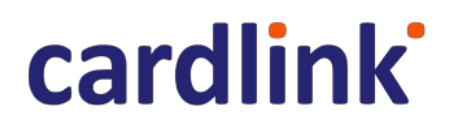

# **Modirum MPI**

Version 4.0.2.56

## **Merchant Interface v4**

06. Aug 2019

## Table of Contents

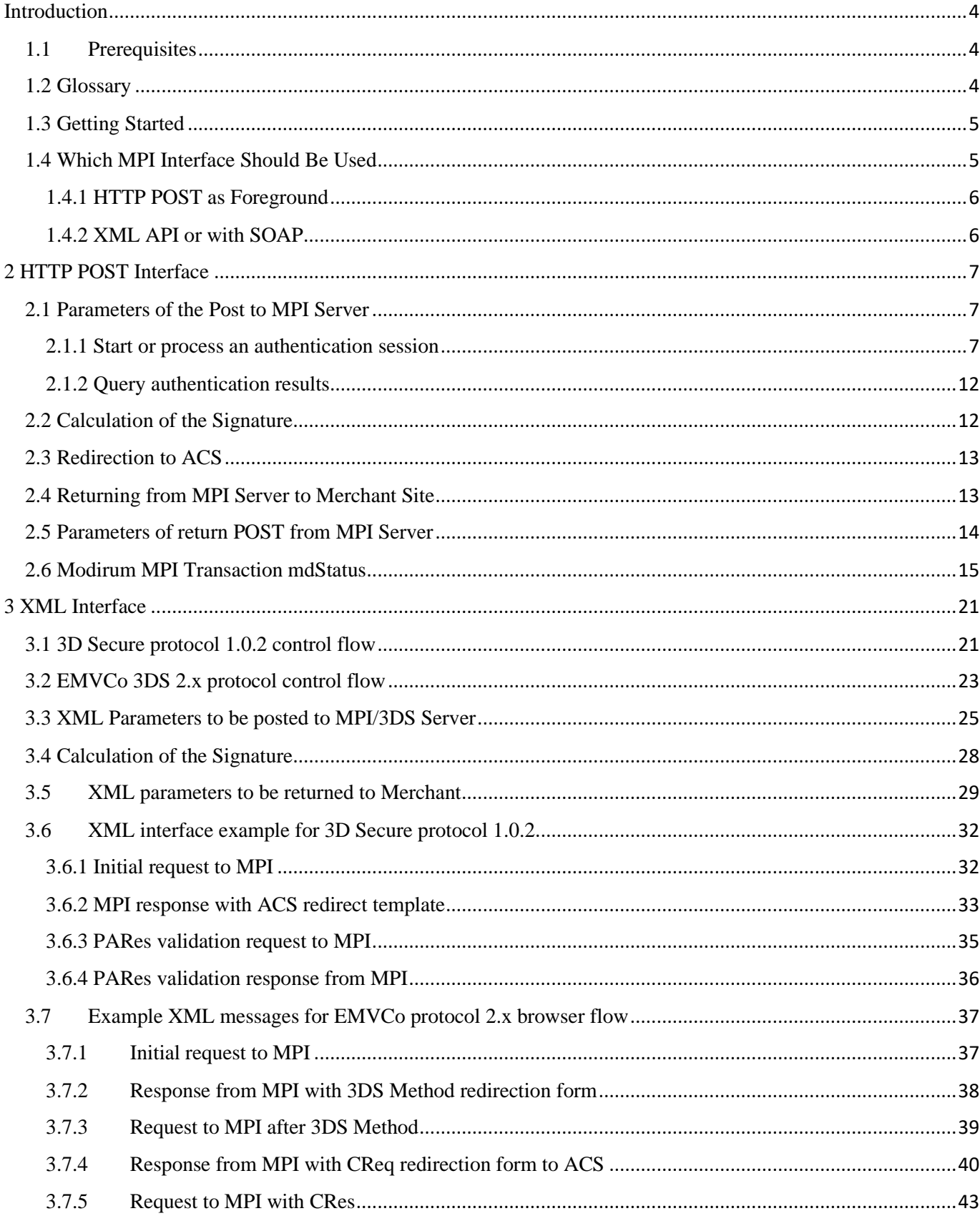

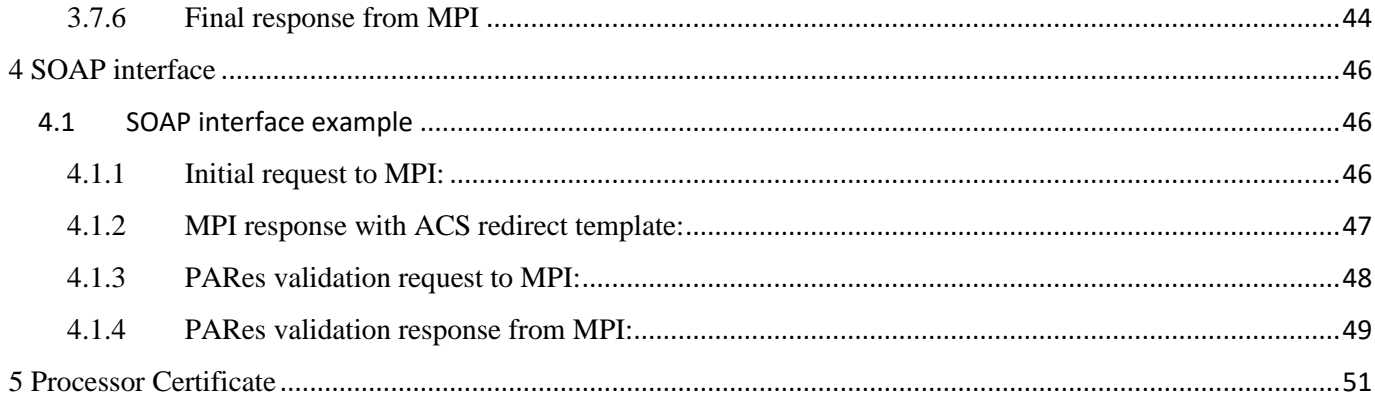

# <span id="page-3-0"></span>Introduction

Modirum has developed a range of software products to support the use of 3-D Secure protocol for payer authentication. Modirum MPI is a product that is developed for merchants, acquirers or payment service providers that want to implement the 3-D Secure Merchant Plug-In (MPI) protocol. Modirum MPI is compliant with Visa, MasterCard, American Express, Diners and JCB schemas (protocol version 1.0.2). Since version 4.0.2.51 also ThreeDSecure 2.0 and 2.1 support has been established. As of now 2.0 is discontinued and Modirum MPI is certified to 2.1 protocol.

This document is the reference manual of Modirum MPI merchant interface. It has been targeted to merchants who connect to and process 3D Secure through Modirum MPI The structure of this document is as follows:

• Section HTTP POST Interface describes the merchant application interface of the product. The interface enables implementation of 3-D Secure protocol without any programming work. This section includes a separate summary of different result values of the 3-D Secure process (mdStatus, eci).

The new interface specification introduces recently emerged new MPI extension such as Brazil Market and Trusted Third Party and ThreeDSecure 2.x specifics and extensions. Please check for new fields in this version to ensure compability (look for "Since 4.0.2.54")

## <span id="page-3-1"></span>1.1 Prerequisites

It is assumed that the reader has basic knowledge of payment cards in the traditional commerce and in electronic commerce. It is also assumed that the reader has basic knowledge about the acquiring process of the payment cards.

## <span id="page-3-2"></span>1.2 Glossary

This section includes selected terms that are commonly used in the document. An extensive 3-D Secure glossary is available in 3-D Secure: System Overview, available through the "Vendors & Merchants" link on [http://corporate.visa.com.](http://corporate.visa.com/)

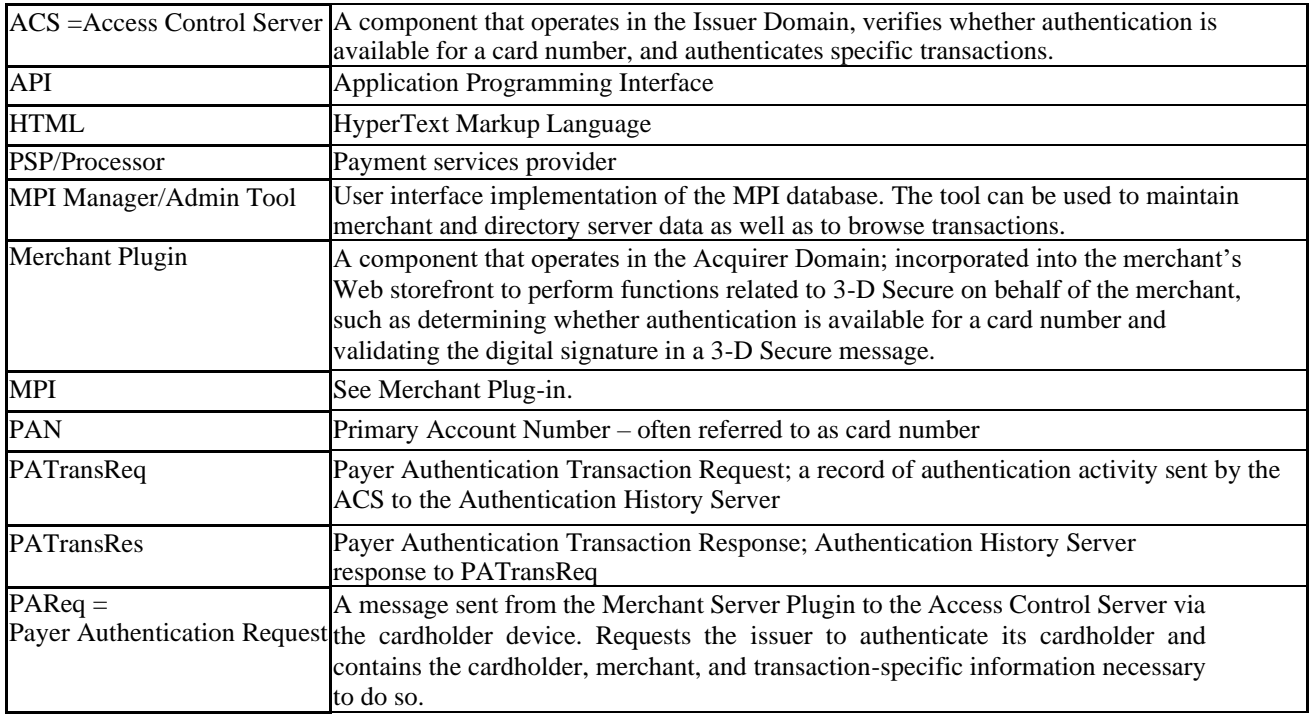

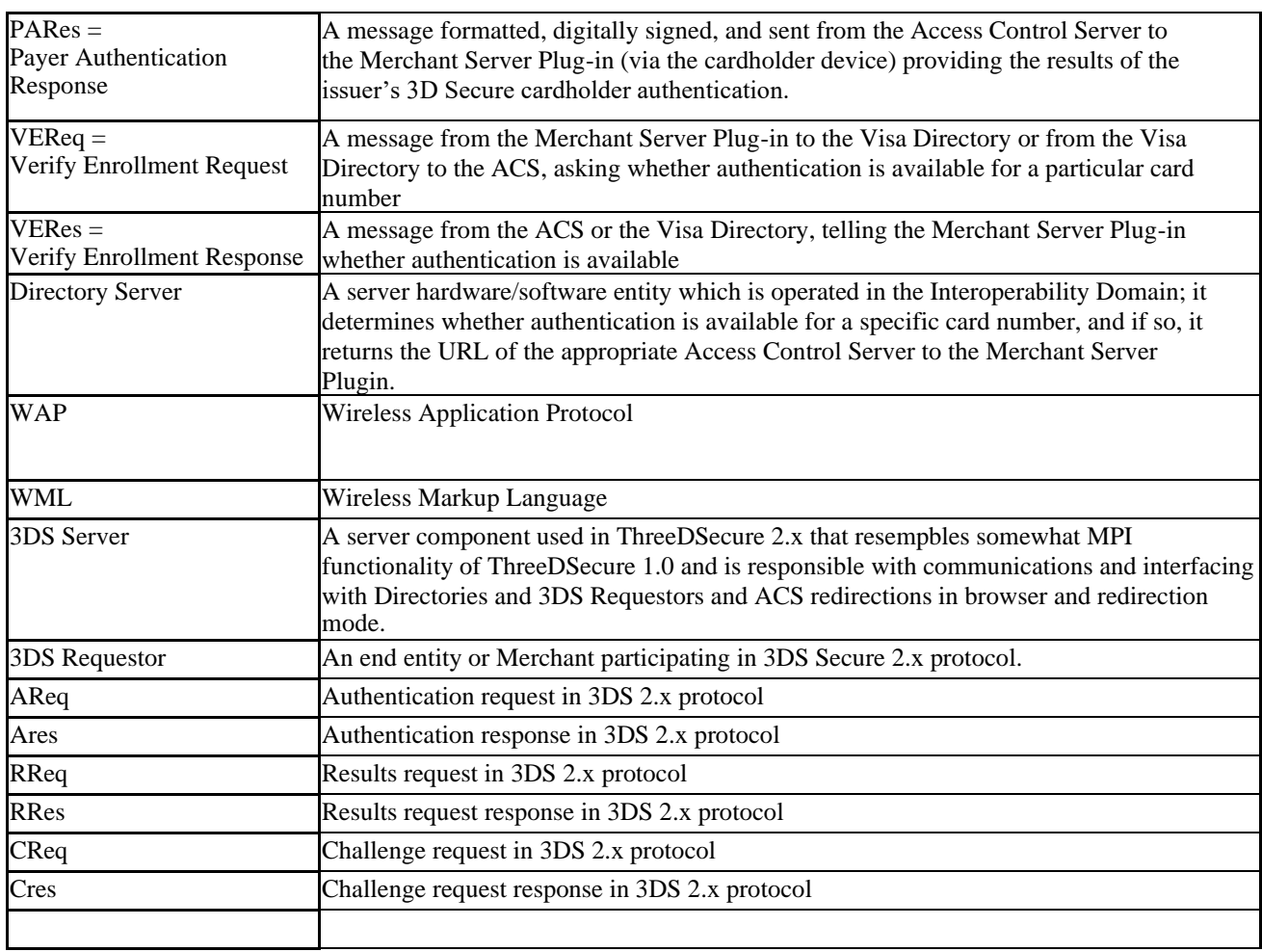

*Table 1: Glossary*

## <span id="page-4-0"></span>1.3 Getting Started

The purpose of this section is to describe the basic functionality of Modirum MPI. Functions of the product are walked- through with help of examples. More detailed description of the product is included in the rest of the document.

Note that the examples can be tested with a demo merchant and a live Modirum MPI. In order to get access to Modirum demo site, please contact Modirum support.

In order to try the following examples with Modirum software, please note the following recommendations:

- ➢ With the example merchant application, it is recommended to use FireFox, Chrome, or Internet Explorer 9 (or newer). The software has also been tested with other browsers, but there have been some technical problems with earlier browser versions.
- $\triangleright$  It is highly recommended to use a display with a minimum 1024x786 graphics resolution.

## <span id="page-4-1"></span>1.4 Which MPI Interface Should Be Used

Modirum MPI supports several alternative protocols for integration to the payment page:

- 1. HTTP POST as Foreground
- 2. HTTP XML or XML+SOAP API

Which one to use depends on how much integration effort you are willing to invest. The biggest architectural decision you need to make is whether you will be using the MPI in "foreground" or "background" mode.

In "foreground" mode, the MPI is exposed directly to the Internet as a separate web application, typically on a separate dedicated server or a separate web application on some server also used for other purposes.

In "XML" mode, the MPI may not be directly exposed to Internet for end users but only for inbound directory connection for 3DS2 RReq, but some other application, typically the one displaying the payment page, handles the user browser session and passes data between the cardholder browser and the MPI.

HTTP POST as foreground is the easiest and the technical integration effort should be up to few days, whereas XML integration effort may be a few weeks.

## <span id="page-5-0"></span>1.4.1 HTTP POST as Foreground

Payment page and MPI are separate applications residing on same or different servers. In this model the transaction flow is:

- 1 The payment page places MPI input values into HTTP fields on HTML page and redirects the user browser to the MPI (using html form with Javascript).
- 2 MPI contacts directory and either returns immediately (not enrolled of frictionless authentication) or redirects the user browser session to the ACS for challenge authentication.
- 3 ACS authenticates
- 4 MPI receives the user session back from the ACS.
- 5 MPI verifies the ACS response and Directory Response in 3DS2.
- 6 The MPI redirects the user browser back to the payment page and payment page application reads the return values from HTML fields.

## <span id="page-5-1"></span>1.4.2 XML API or with SOAP

Payment page and MPI are separate applications residing on same or different servers. In this model, MPI never receives the user browser session. The payment page application has the user session, performs necessary redirections and receives the response.

In this model the transaction flow is:

- 1. The payment page places MPI input values into XML message and sends a background system-to-system HTTP(S) call to the MPI.
- 2. MPI contacts directory and returns either final response, continue with enrollment and perform 3ds method or finalized HML redirect form with included formatted PAReq/CReq message and ACS URL to the payment page application.
- 3. If cardholder was enrolled and or challenge authentication requested, payment page application redirects the user browser to the ACS with posting the PAReq/CReq from acquired from MPI.
- 4. ACS authenticates
- 5. Payment page application receives the user session back from the ACS with PARes/CRes.
- 6. Payment page application submits the ACS response PARes/CRes to the MPI in XML message for verification.
- 7. MPI verifies the ACS response and DS direct response in case of 3DS2.
- 8. The MPI places results to merchant with final XML message with verified results and payment page application reads the return values from XML message fields.

**Note:** The communications in background use XML or XML SOAP messages defined in interface specification sections in this document.

So, the payment application should be aware of this and should be capable to send such requests to mpi and extract the needed values from response XML/XML SOAP.

## <span id="page-6-0"></span>2 HTTP POST Interface

The simplest way to add 3-D Secure support to existing Merchant site is to use HTTP Post interface of the Modirum MPI.

The control flow using HTTP Post interface is the following:

- 1. Merchant payment page asks the user all the relevant payment data, such as card number, expiry, etc.
- 2. Merchant payment page calculates digest (version 3.0 or earlier) or the signature (v 4.0, detailed below) of all the fields to be posted to Modirum MPI including the shared secret (version 3.0 or earlier) and POSTs these fields except the shared secret to the Modirum MPI.
- 3. Modirum MPI checks the card participation from the 3-D Secure directory and return the redirection page to the Issuer ACS. The right directory is found with either card scheme id or matching the beginning of the card number.
- 4. After the ACS is finished with the user authentication, ACS returns the control to the Modirum MPI. The MPI Server verifies the signature
- 5. of ACS and POSTs the response to either success URL or fail URL, which the MPI has earlier passed to the ACS.
- 6. Merchant payment page reads the response and continues with the authorization of the payment (or does the error processing).

## <span id="page-6-1"></span>2.1 Parameters of the Post to MPI Server

#### <span id="page-6-2"></span>2.1.1 Start or process an authentication session

The following table describes the parameters of the POST from the payment page to Modirum MPI. HTTP POST interface version has been upgraded to 4.0.

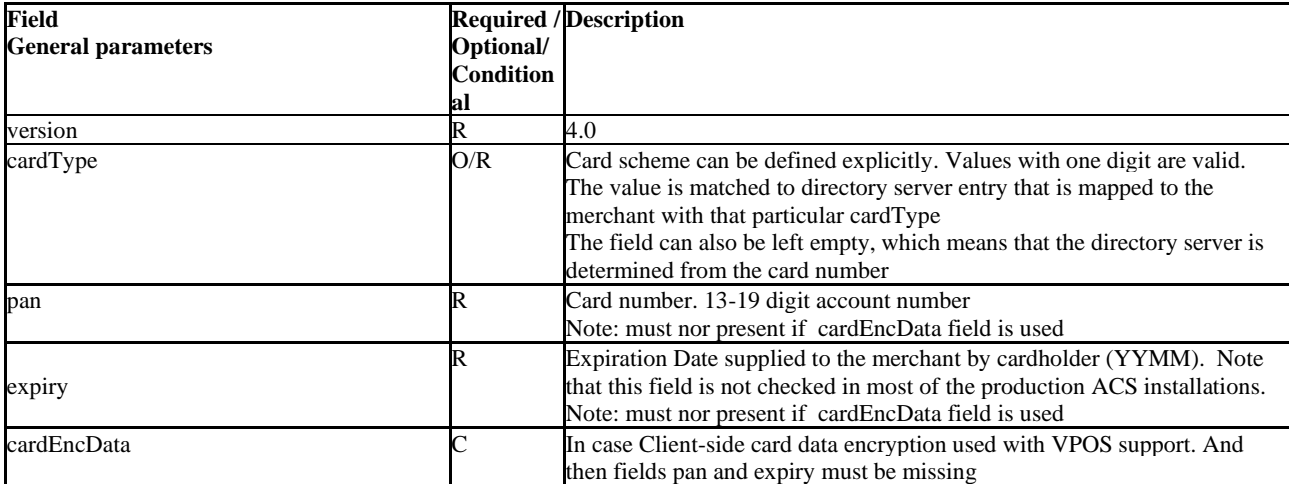

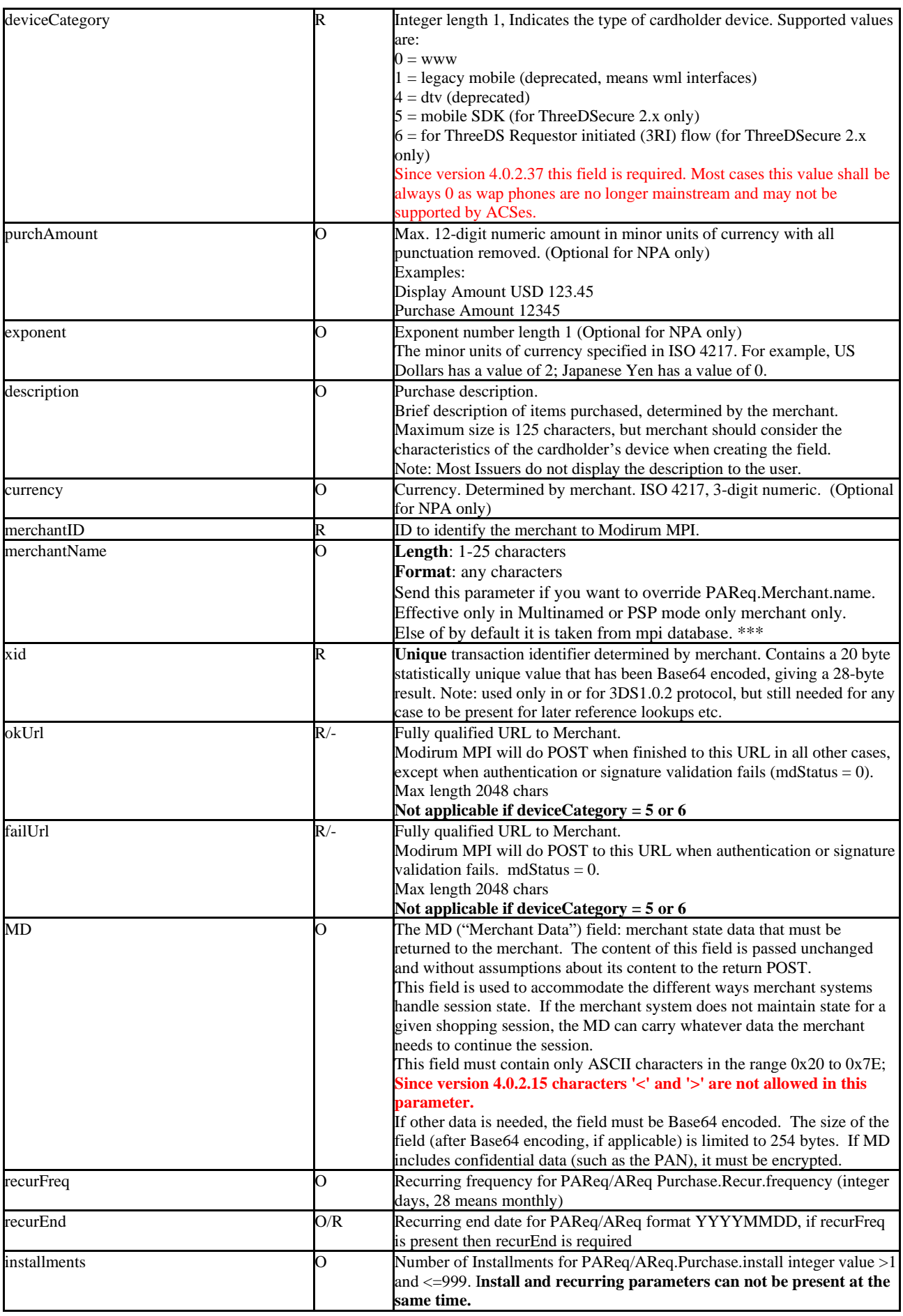

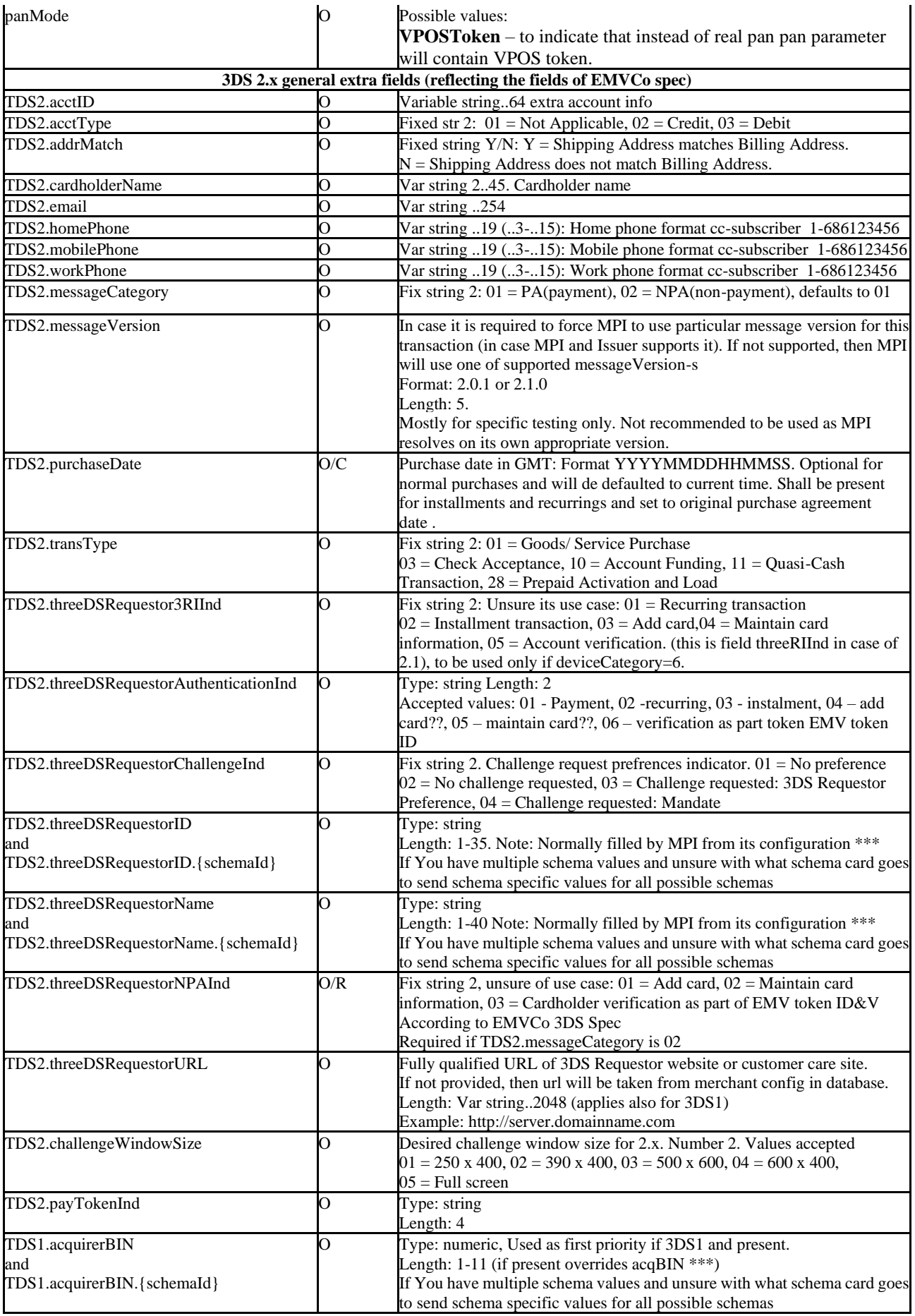

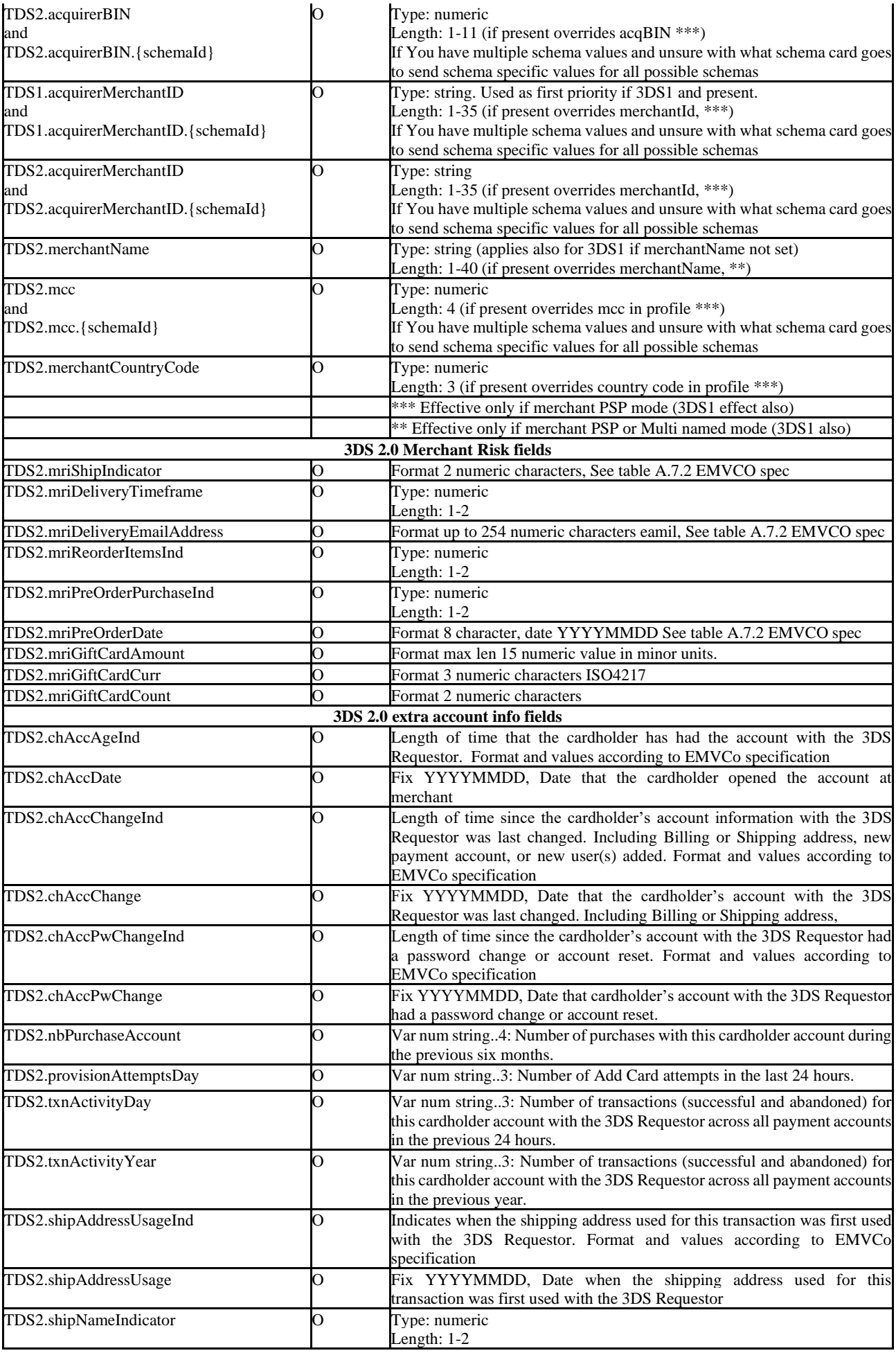

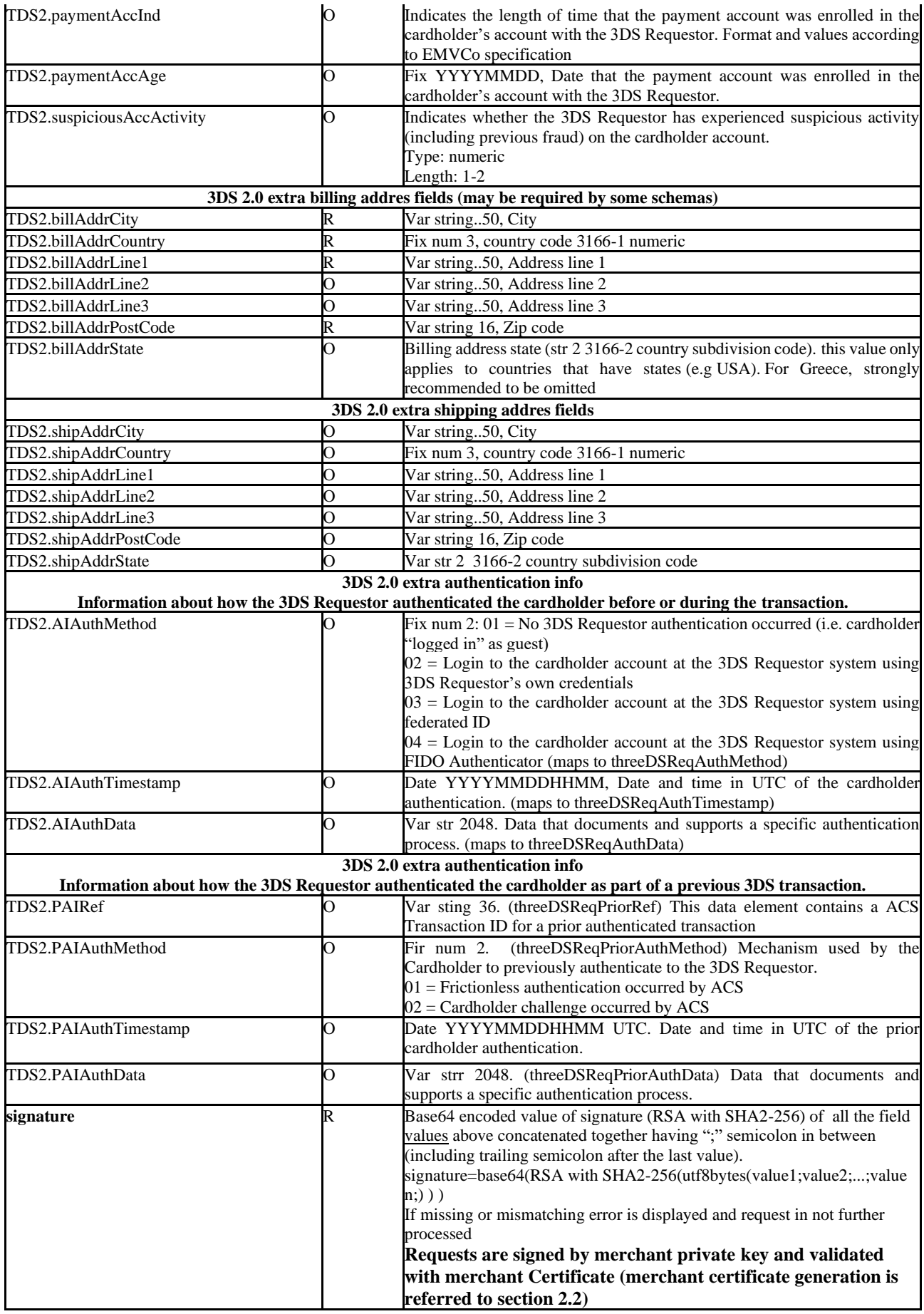

*Table 2: HTTP POST parameters for authentication session*

## <span id="page-11-0"></span>2.1.2 Query authentication results

This interface makes it possible to ask for the status of already processed authentication in MPI.

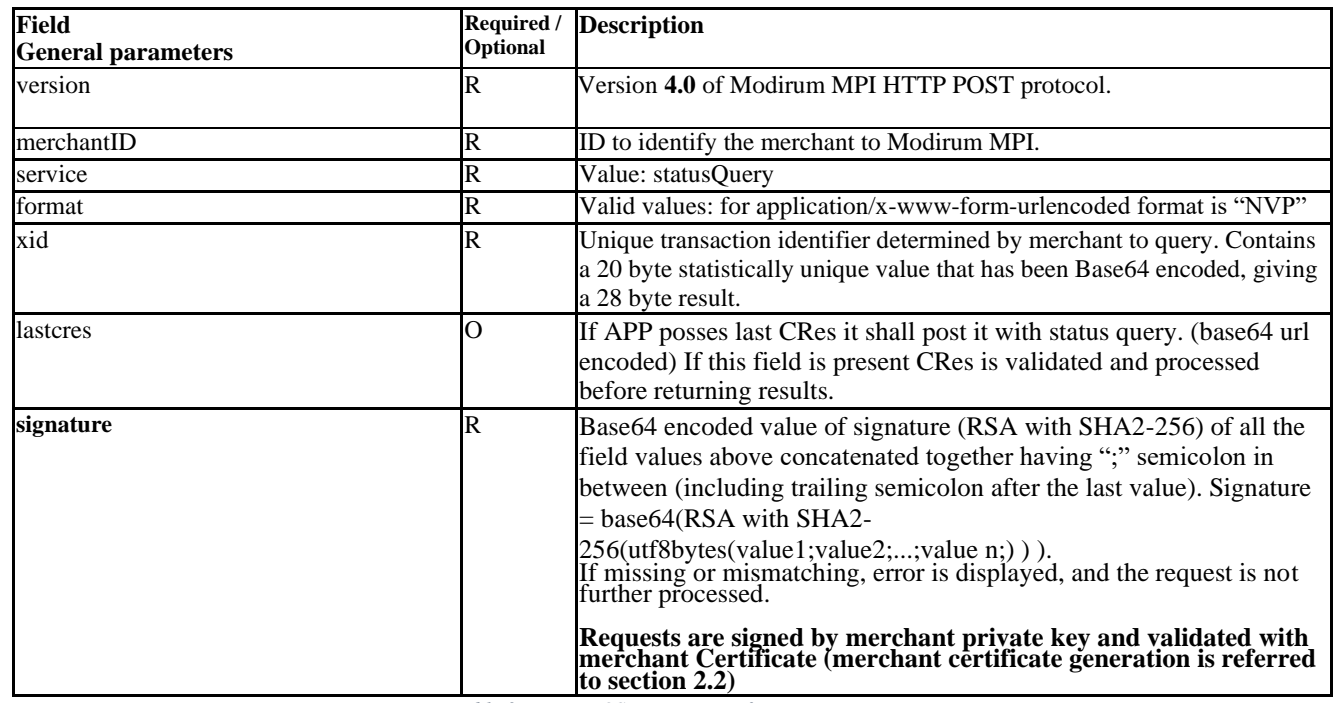

*Table 3: HTTP POST parameters for query service*

### <span id="page-11-1"></span>2.2 Calculation of the Signature

The digest in the incoming POST and in the return POST is calculated by the following rule.

- 1. Concatenate all the values of all the possible fields with semicolon ";" in between (including trailing semicolon after the last value) as listed and in same order as in the table. If a parameter is missing (not sent) or sent value is empty string "", then value and separator is not concatenated.
- 2. Calculate RSA with SHA2-256 signature of step 1 (using of UTF-8 char encoding when converting string to bytes) using your private key.
- 3. Return the signature in base64 encoded form.

**Notes:** Never implement the signature calculation in the browser using JavaScript or similar as this way you expose your private key to the world. Only implement it on server side executed code as (jsp/servlet/asp/php etc.).

#### For example:

Signature=base64(RSA with SHA2-256( utf8bytes(value1;value2;...;value n;) ) )

#### Example code for Java users:

java.security.PrivateKey privateKey = getPrivateKey(); //fetch your private key  $java$ .security.Signature signature = Signature.getInstance("SHA256withRSA"); signature.initSign(privateKey); signature.update(concatenatedValues.toString().getBytes(StandardCharsets.UTF\_8)); byte[] sigBytes=signature.sign(); String sigStr=Base64.encode(sigBytes);

Example for .Net users:

```
https://docs.microsoft.com/en-us/dotnet/api/system.security.cryptography.rsacryptoserviceprovider.signdata? 
view=netframework-4.7.2
See also sigexample.cs
public static string sign(string valueToSign, String privateKey)
{
       byte[] keybytes= parseKey(privateKey);
       byte[] toSign = System.Text.Encoding.UTF8.GetBytes(valueToSign); 
       RSACryptoServiceProvider RSAalg = DecodePrivateKeyInfo(keybytes); 
       byte[] signature=RSAalg.SignData(toSign, "SHA256"); //RSAwithSHA256 
       string sigStr= Convert.ToBase64String(signature);
       return sigStr;
}
```
**Note:** easiest ways to generate Your merchant private key and self-signed certificate is:

a) Java keytool:

keytool -genkeypair **-keyalg RSA -sigalg SHA256withRSA** -alias merchant -keystore merchant.p12 storepass mypassword -validity 1440 -keysize 2048

keytool -export -alias merchant -keystore merchant.p12 -rfc -file merchant\_x509.cer

b) Or using openssl: openssl req -sha256 -newkey rsa:2048 -nodes -keyout merchant.pem -x509 -days 1440 -out merchant\_x509o.cer

## <span id="page-12-0"></span>2.3 Redirection to ACS

The MPI Server generates a redirection page, which includes a form that is posted to the ACS. The format of this page depends on the channel. PAReq redirection-default templates of different channels are defined in WEB-INF/templates xsl files.

### <span id="page-12-1"></span>2.4 Returning from MPI Server to Merchant Site

The standard method for returning control back from the MPI Server to the merchant is a redirection through the user browser.

The standard control flow after receiving the PARes (or CPRS with condensed messages) is:

- 1. ACS Posts the PARes back to MPI Server via the user browser using the redirection.
- 2. MPI Server determines the status of the transaction and posts the status values to merchant payment page via the user browser using the redirection.
- 3. Merchant server continues with authorization and after the authorization displays the confirmation page to the user.

# <span id="page-13-0"></span>2.5 Parameters of return POST from MPI Server

The following table describes the parameters of the POST to okURL or failURL by Modirum MPI.

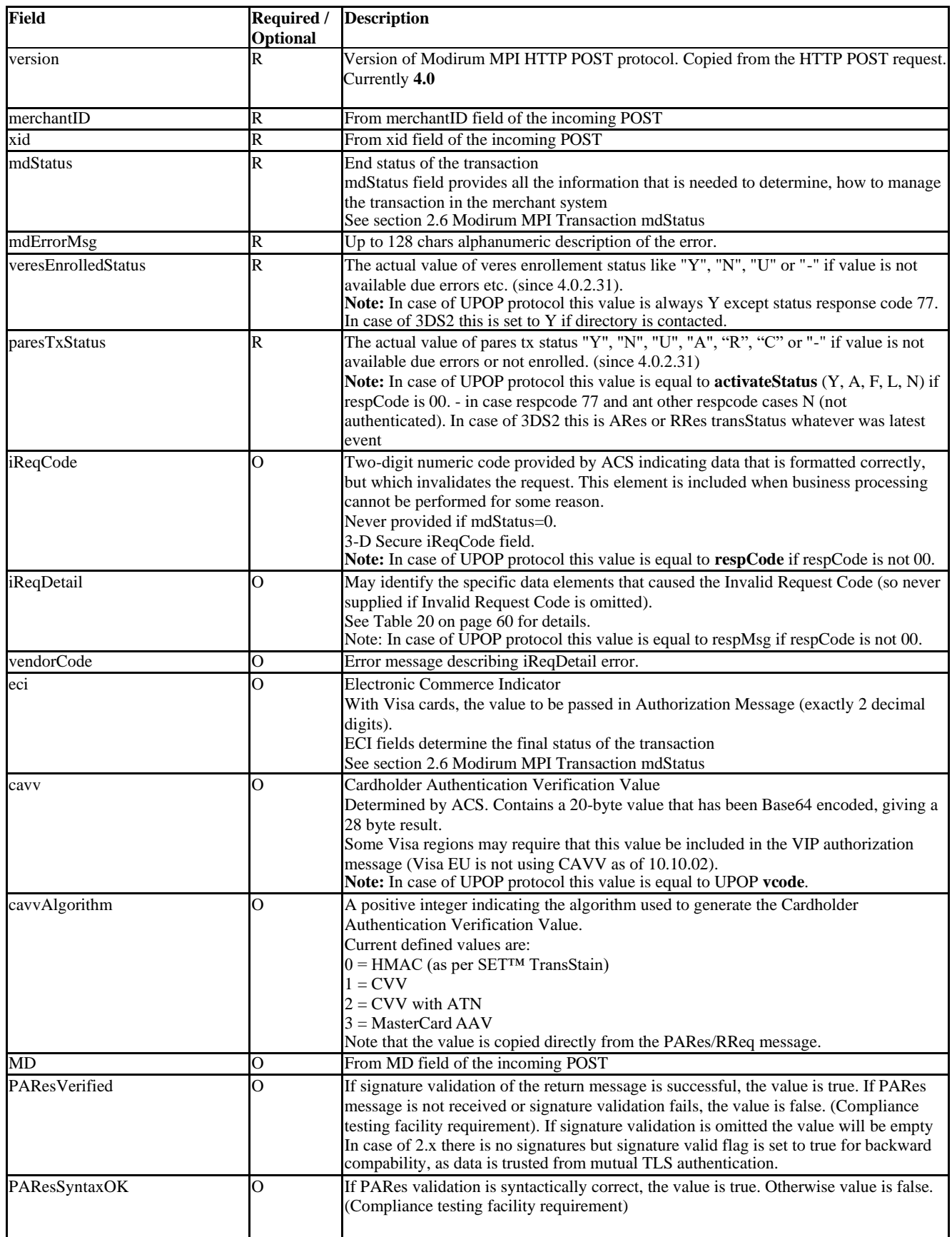

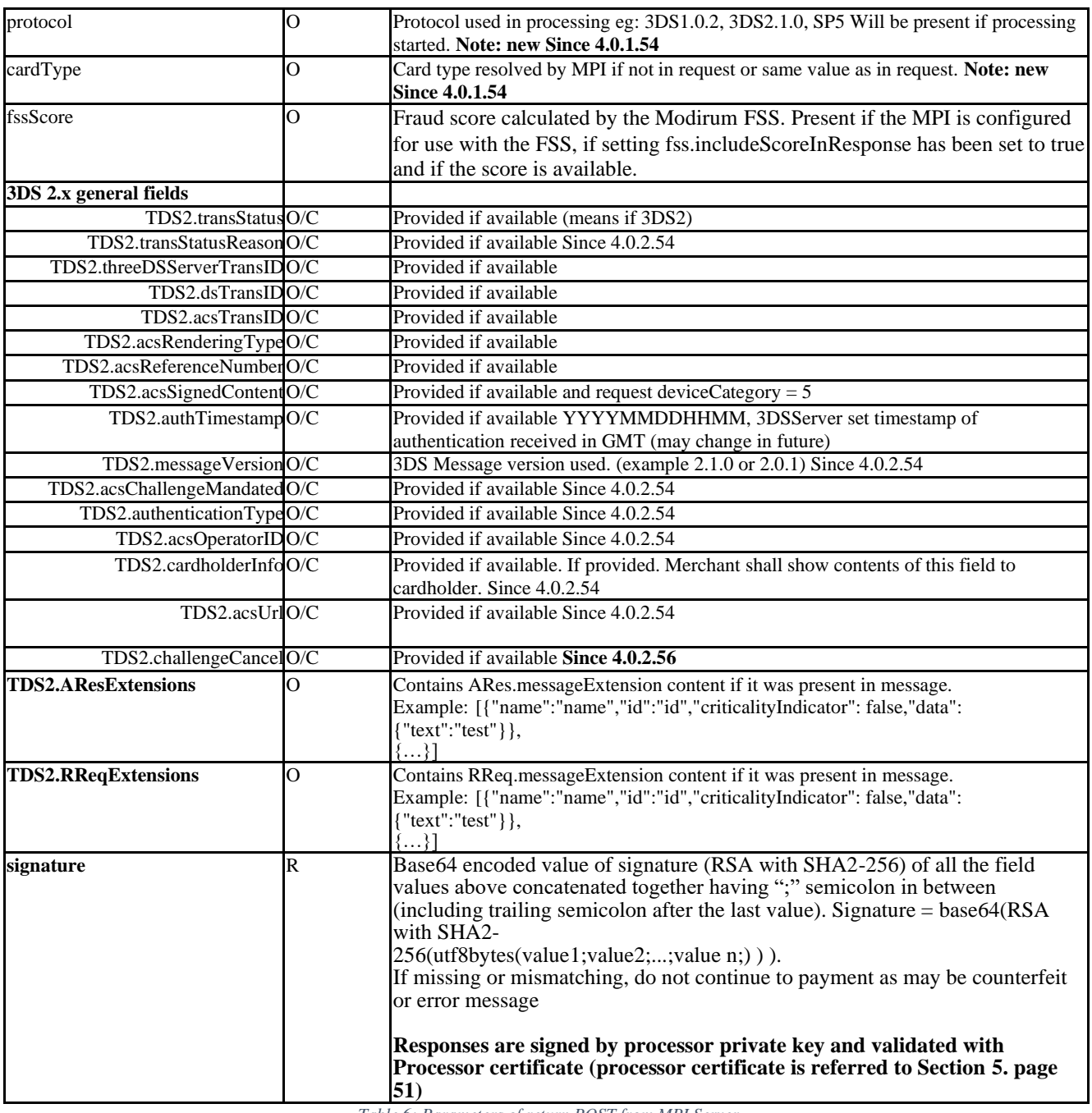

*Table 6: Parameters of return POST from MPI Server*

Note: In case of deviceCategory = 5 then no html is returned but name value pairs content only in application/xwww- form-urlencoded format. Response to service query also returns this set of parameters in application/x-wwwform-urlencoded format.

## <span id="page-14-0"></span>2.6 Modirum MPI Transaction mdStatus

#### **mdStatus and eci fields**

Modirum MPI returns many fields in the HTTP POST return interface, but there are two fields that have the most significance from business transaction management point of view.

**•** mdStatus field provides all the information that is needed to determine, how to manage the transaction in the merchant system:

- $\geq 0$  = Not Authenticated, do not continue transaction
- $\geq 1$  = Fully Authenticated, continue transaction
- $\geq 2$  = Not enrolled (3DS1 only, may continue to transaction)
- $\triangleright$  3 = Not enrolled cache (not used, was used in early 3DS1)
- $\triangleright$  4 = Attempt (Proof of authentication attempt, may continue to transaction)
- $\geq 5$  = U-received (grey area, continue to transaction depends schema rules)
- $\triangleright$  6 = Error received (from Directory or ACS)
- $\triangleright$  8 = Block by Fraud Score (used only if set up with FSS and scores configured)
- $\triangleright$  9 = Pending (this code is not sent in red, internal, status only, except XML API or SDK in challenge)
- $\geq 50$  = Execute 3DS method and continue to authentication (XML API or SOAP only in return EnrollmentRequest(initial)).
- $\geq 51$  = No 3DS method and continue to authentication (XML API or SOAP only in return).
- $\geq 60$  = Action completed, not sent only used internally for PReq result updates.
- $\geq$  80 = Skip device case (no 3DS performed as device known not well capable)
- $\triangleright$  81 = Skip challenge because requestor challenge ind (02 = No challenge requested)
- $\geq$  88 = Skip 3DS because low risk (used only if with FSS and scores configured)<br> $\geq$  91 = Network error
- $91$  = Network error
- $\geq 92$  = Directory error (read timeout)
- $\geq 93$  = Configuration error
- $\triangleright$  94 = Merchant input errors (also if merchant posted CRes not matching current tx state by RReq)
- $\geq 95$  = No directory found for PAN/cardtype
- $\geq 96$  = No version 2 directory found for PAN/cardtype
- $\geq 97$  = If transaction not found on continue or service query
- $\geq 99$  = System error (mpi unexpected error)
- eci field is relevant in Visa infrastructure, because there are certain business rules of how to fill the field into the authorization messages. However, in Modirum MPI, eci field is filled only if the field is provided from the ACS in the PARes message (as specified in the protocol spec). The value should then be passed to the Visa authorization infrastructure as such.

Note the following recommendations:

- Firstly, check mdStatus to determine the final status of the transaction.

- The protocol specification requires passing the eci field as such to the authorization infrastructure if it is provided in the PARes message (2.x ARes or PReq). Modirum MPI has value in eci field only if it has been provided in the PARes message (2.x ARes or PReq).

Based on the current understanding of the Visa infrastructure business rules (note that this information is not necessarily accurate and needs to be checked with Visa), the following eci values are recommended to be used in authorization infrastructure:

- **•** 6 = Non-participation and attempts (issuer liability).
- 9x = Service unavailable or system errors (transaction can proceed with the TLS/SSL-secured liability rules, merchant has the liability).
- **•** No value, if authentication or signature check fails

#### **Fully Authenticated Transactions**

In fully authenticated transactions, the issuer and cardholder are participating in the 3-D Secure protocol, cardholder authentication has been successful and signature has been validated.

*Scenarios:*

• Valid PARes or CPRS message has been received with status Y and the signature has been validated successfully. Or in 2.x ARes or PReq has transStatus Y.

*Values:*

- $mdStatus = 1$
- MPI ECI is copied as such from the PARes or 2.x ARes or PReq (often 05 for Visa and 01 for MasterCard).
- Visa authorization ECI value 5 (note that this must be verified from Visa).

#### **Non-participation and Not Enrolled Transactions**

In the case, where the card issuer or cardholder is not participating to the 3-D Secure, the transaction can still be completed. Business rules of this case depend on the card scheme. Also, the MPI may determine the non-participation based on the card range missing from the cache.

*Scenarios:*

- VERes message has been received with status N (there is no difference with the issuer not participating compared with the cardholder not participating).
- MPI uses cache and cannot find the card range in the cache.

*Values:*

- mdStatus  $= 2$  if card not participating, or mdStatus  $= 3$  if range not in cache.
- MPI ECI is empty.
- Visa authorization ECI value 6 (note that this must be verified from Visa).

#### **Attempts**

In 3-D Secure version 1.0.2, an attempt functionality was introduced. ACS implementations may produce signed attempt-messages even in the cases where the issuer or cardholder is not participating.

*Scenarios:*

• ACS has produced PARes with A status and signature validation has been successful (can be issuer specific ACS or centralized attempt-server). In 2.x in case ARes or PReq transStatus is A.

*Values:*

- mdStatus  $= 4$
- MPI ECI is copied as such from the PARes

#### **Authentication Errors**

If authentication is not successful, the transaction should not be continued in those cases where the failure is fatal.

*Scenarios:*

- ACS has provided PARes with status N (e.g too many false passwords or signature check has failed)
- PARes signature validation has failed.
- In case of 2.x ARes or PReq transStatus is N, R

#### *Values:*

- mdStatus  $= 0$
- MPI ECI is empty.
- Visa authorization ECI value is not relevant, because transaction cannot be continued (note that this must be verified from Visa).

#### **Authentication Unavailable**

In some cases, the authentication may not be available. The unavailable status may come from the directory server or ACS or it may be related to some data communication problems.

#### *Scenarios:*

- 
- Directory server produces VERes message with U status or 2.x ARes or PReq transStatus is U.<br>• Directory server produces VERes or ACS PARes message with U status (e.g mobile protocol no • Directory server produces VERes or ACS PARes message with U status (e.g mobile protocol not supported).
- No connection to the directory server.

#### *Values:*

- mdStatus  $= 5$
- MPI ECI is empty.
- Visa authorization ECI value 7 (note that this must be verified from Visa).

### **3-D Secure Errors**

3-D Secure related error situations are managed separately.

#### *Scenarios:*

- Invalid input field in 3-D Secure message generation
- Merchant authentication in directory server fails
- Error message received from DS or ACS

#### *Values:*

- mdStatus  $= 6$
- MPI ECI is empty
- Visa authorization ECI value 7 (note that this must be verified from Visa)

#### **Merchant data errors**

If merchant request was invalid or incomplete then:

#### *Values:*

- mdStatus  $= 94$
- MPI ECI is empty
- Visa authorization ECI value 7 (note that this must be verified from Visa)

#### **System, networks or directory errors**

Sometimes Modirum MPI may produce some error messages related to MPI internal errors. In most cases, it is still recommendable to proceed with the transaction if risk is small.

#### *Scenarios:*

- File system full or system misconfigurations.
- Database connection lost.
- Directory connection fails or response times out.

#### *Values:*

- mdStatus = 99, mdStatus = 92 or mdStatus = 93
- MPI ECI is empty
- Visa authorization ECI value 7 (note that this must be verified from Visa)

### **Fraud Score Block**

If Modirum MPI is configured to use a fraud scoring service, the score is calculated prior to attempting 3-D Secure authentication. If the score returned exceeds the allowable threshold, then the transaction is not submitted for authentication.

#### *Scenario:*

• Fraud score received from scoring service exceeds configured threshold *Values:*

- mdStatus  $= 8$
- MPI ECI is empty
- Visa authorization ECI value is not relevant, because transaction cannot be continued with Visa infrastructure (note that this must be verified from Visa)

#### **Pending Transactions**

If MPI has passed the PAReq or 2.x CReq to the ACS, the browser session has also moved away from the MPI. Sometimes, the control may never come back to the MPI, which means that there will be a pending transaction in the database for the time beeing.

Modirum MPI does not include a timer to react to the pending transactions, but this functionality needs to be implemented at the merchant site.

The background direct post feature in MPI Server can be used to avoid using the user browser for redirection in return. (This won't help any if user does not return from ACS).

The control flow using background direct post feature is:

- 1. ACS Posts the PARes (2.x CRes) back to MPI Server via the user browser using the redirection
- 2. MPI Server determines the status of the transaction and post the status values to merchant payment page using a background session directly from MPI Server to the Merchant payment page server.
- 3. Merchant server continues with authorization and after the authorization displays the confirmation page to the session opened by the Merchant Server. The Merchant Server passes the page unchanged to the user browser as a response page to the post in step 1.

#### **Summary**

The following table summarizes the end status scenarios of the Modirum MPI. The description of ECI values should be placed into the authorization message in the case of Visa.

MPI provides ECI value only if it receives it from the ACS. If merchant receives the ECI from the MPI, that is the value that should be placed in the authorization message. If the ECI value received from the merchant is empty, the merchant should fill out the value prior to sending the authorization message. The suggested values are listed in Visa ECI column. Since these values are schema and Visa region specific, please verify the rules with your local Visa representative. MasterCard uses only ECI values 0,1,2 etc.Especially U cases (mdStatus=5) check schema published rules, what if the best action, default recommended to not make authorization.

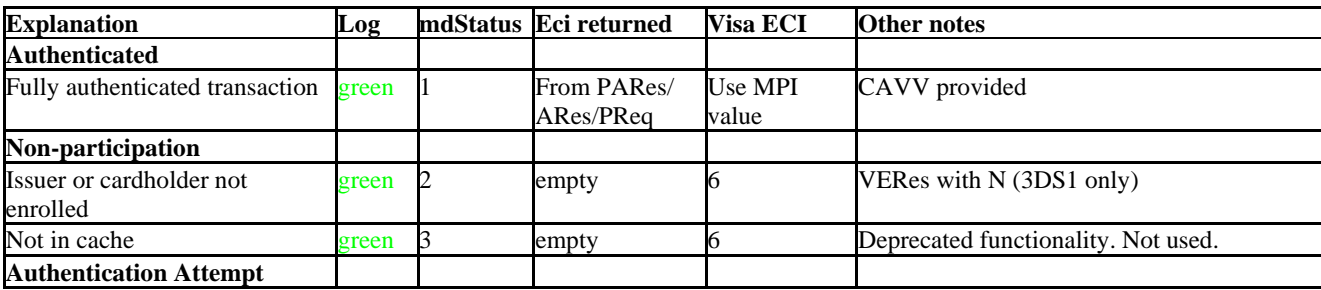

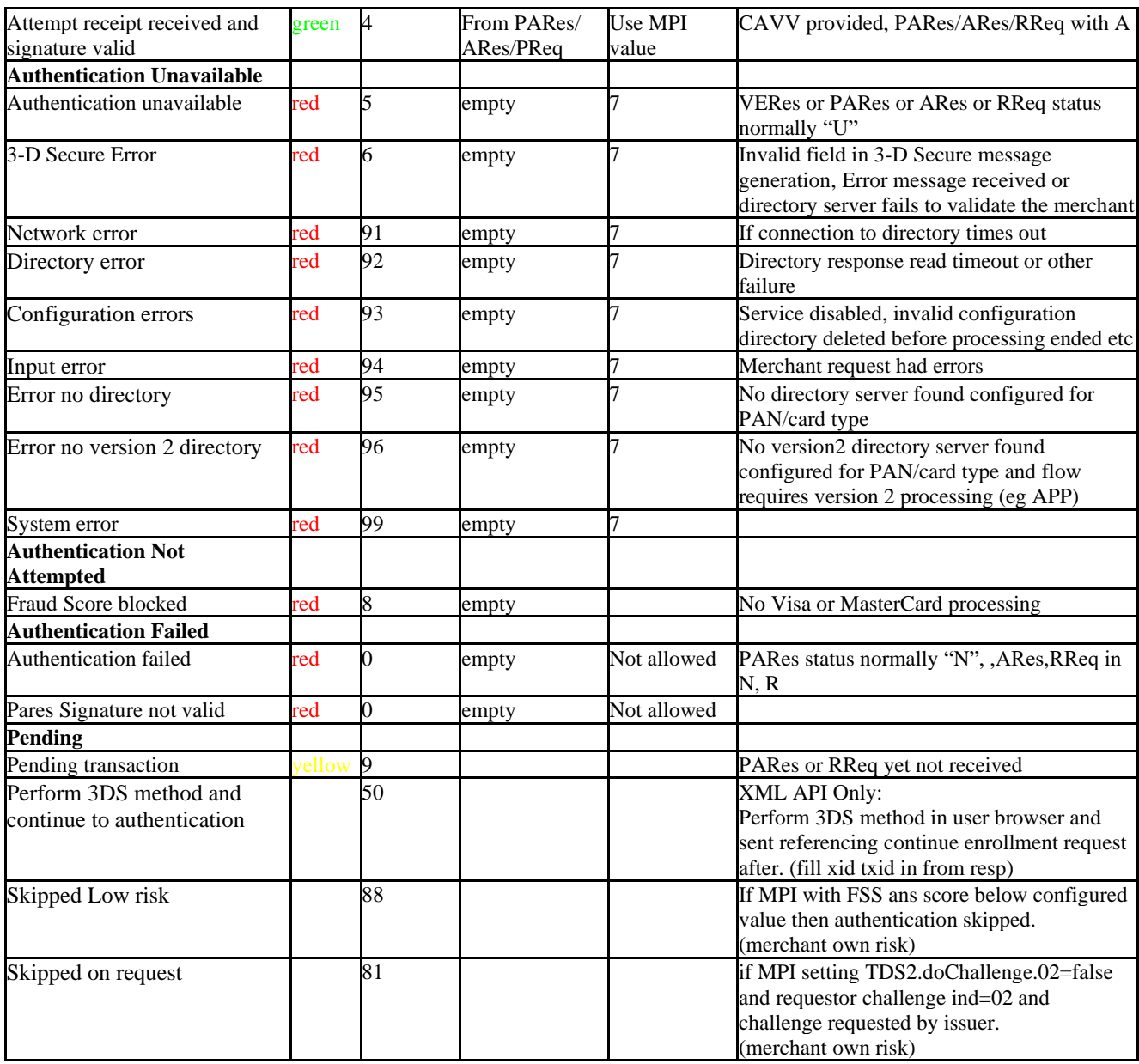

*Table 7: Status descriptions*

One example of the merchant implementation is as follows:

- Process transactions normally for mdStatus 1, 2(3DS1 only) and 4
- Process transactions for mdStatus 5,6, and 9x, if risk manageable<br>• Never shall process transactions for mdStatus 0 and 8
- Never shall process transactions for mdStatus 0 and 8

# <span id="page-20-0"></span>3 XML Interface

Another way to add 3-D Secure support to existing Merchant site is to use XML interface of the Modirum MPI.

### <span id="page-20-1"></span>3.1 3D Secure protocol 1.0.2 control flow

#### **The control flow using XML interface is the following ThreeDSecure 1.0:**

- 1. Merchant payment page asks the user all the relevant payment data, such as card number, expiry, etc.
- 2. Merchant payment page calculates digest of Message element (interface v3 or older) to be posted to MDpay MPI utilizing the shared secret or the digital signature (in case of interface v4), sets the digest/signature to ModirumMPI message and posts the ModirumMPI XML to Modirum MPI with Content-Type=application/xml. Note that Merchant should set termUrl parameter in the request message. It should represent Merchant page url, where ACS will post PARes message after user authentication.
- 3. Modirum MPI checks the card participation from the 3-D Secure directory and if card is enrolled returns the ACS redirection page to Merchant.
- 4. Merchant redirects user browser using redirection template. After the ACS is finished with the user authentication, ACS returns the control to the Merchant. Merchant receives PARes and sends PAResValidationRequest to the MPI. Message digest should also be uncluded.
- 5. The MPI Server verifies the signature of PARes and responds to Merchant.
- 6. Based on returned parameters Merchant proceeds with transaction authorization or stops the transaction in case of error or authentication failure.

Diagram to illustrate 3DS1 XML API flow. Blue lines server to server communications, green lines user browser redirects:

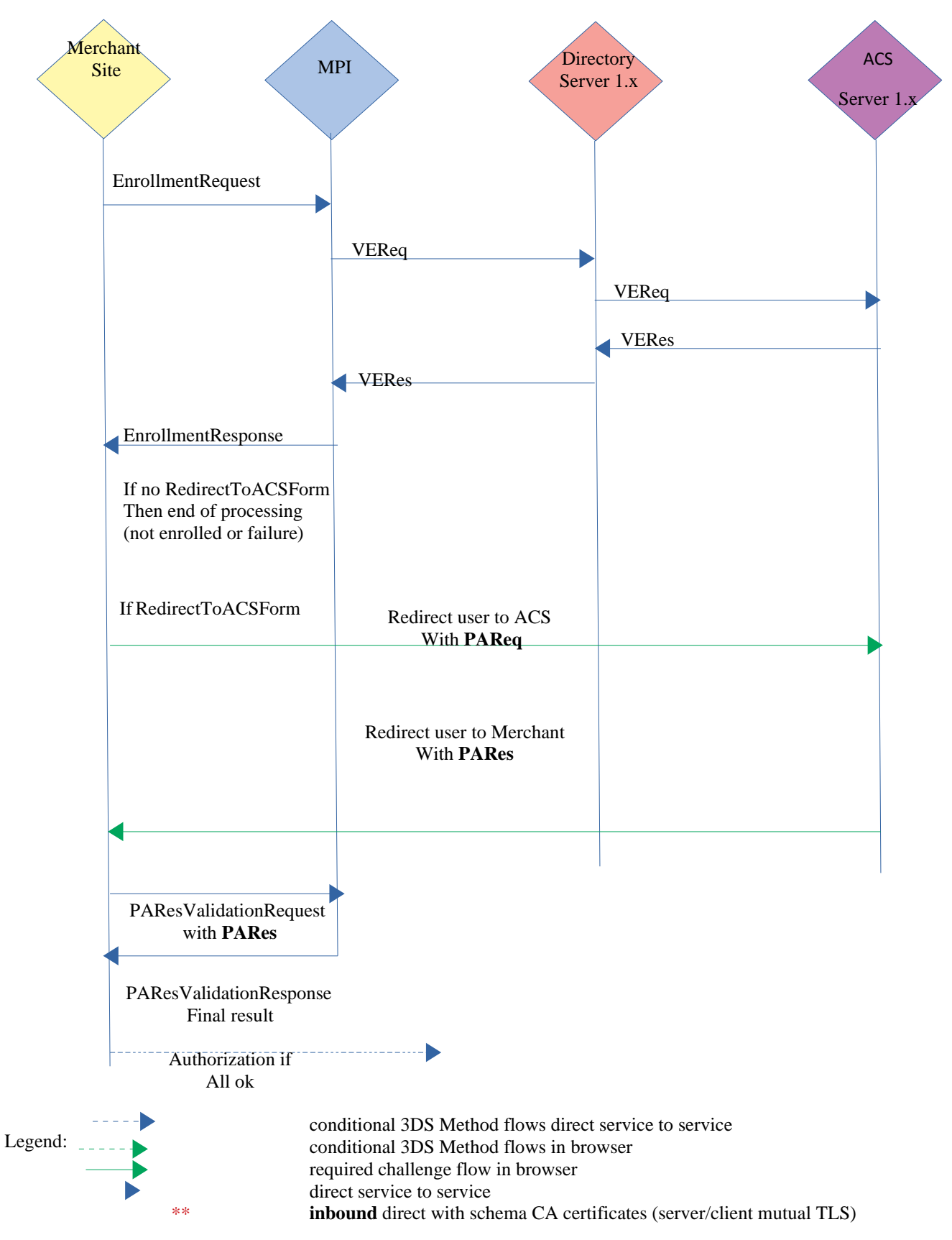

## <span id="page-22-0"></span>3.2 EMVCo 3DS 2.x protocol control flow

Browser based control flow:

- 1. Merchant payment page asks the user all the relevant payment data, such as card number, expiry, etc.
- 2. Merchant payment page creates **EnrollementRequest (initial)** calculates signature of Message element to be posted to Modirum MPI, sets the signature to ModirumMPI message and posts the ModirumMPI XML to Modirum MPI with Content-Type=application/xml. Note that Merchant should set **termUrl** parameter in the request message. It should represent Merchant page url, where ACS will post (via user browser) CRes message after user authentication.
- 3. Modirum MPI checks the card participation from the 3-D Secure directory published ranges and then:
	- a. If range participates in 3DS Method merchant is returned EnrollmentResponse with **mdStatus=50**  (perform 3DS method and continue with enrollment request). Upon receiving such response merchant shall take html content from field TDSMethodContent and render user an intermediate page where this content is placed into an invisible iframe and wait about 2..3 seconds (or until 3DSMethodcompletion but normally not longer than 5 seconds (Note: EMVCo spec says up to 10 seconds). The merchant supplied threeDSMethodNotificationURL is notified.
	- b. If merchant used TDS2.threeDSMethodNotificationURL in initial request then send new EnrollmentRequest (continue) filling in **only txId, xid, transientData (cloud mode only)** and TDS2.threeDSCompInd attribute if merchant used TDS2.threeDSMethodNotificationURL on its own.
	- c. If range does not participate in 3DS Method then continues directly to step 4
- 4. MPI returns
	- a. If no errors and challenge was requested then response message contains field RedirectToACSForm filled with content. It has to be sent to user browser so that user browser posts CReq to ACS for authentication.
	- b. With error or final (frictionless) authentication results, **3DS flow ends**. Based on results merchant determines if to proceed authorization or not.
- 5. After ACS is finished with the user authentication, ACS returns the control to the Merchant. Merchant receives CRes to **termUrl** (set in initial request) and sends PAResValidationRequest to the MPI with CRes field filled with CRes content received. The MPI Server verifies the CRes and matches it with appropriate RReq from directory and responds to Merchant with final outcome.
- 6. Based on returned parameters Merchant proceeds with transaction authorization or stops the transaction in caseof error or authentication failure.

Diagram to illustrate 3DS2 XML API browser flow. Blue lines server to server communications, green lines user browser redirects. Dashed lines when prior authentication 3DS method is required by ACS.

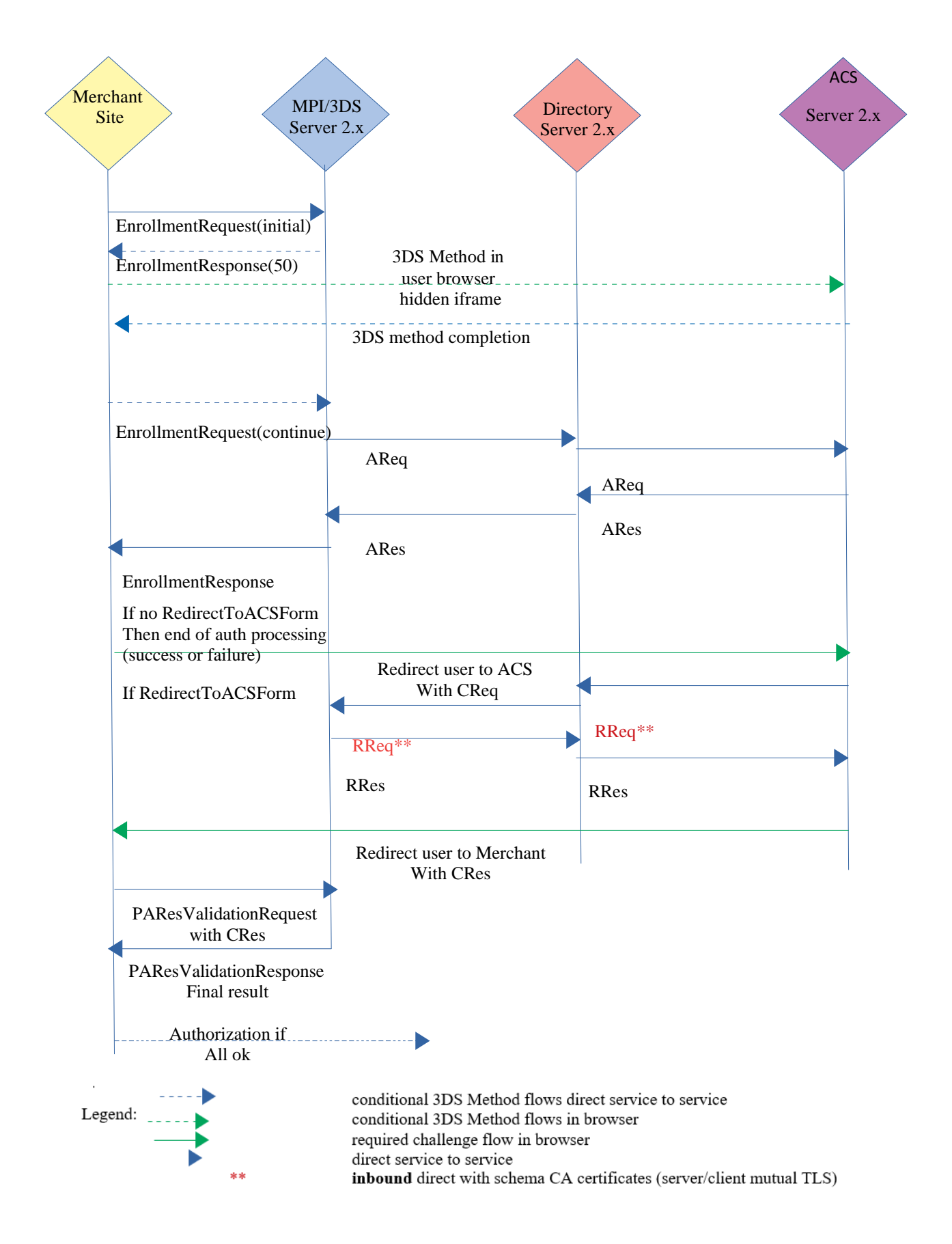

## <span id="page-24-0"></span>3.3 XML Parameters to be posted to MPI/3DS Server

The following table describes the XML parameters to be posted from the payment page to Modirum MPI. Interface version has been upgraded to 4.0 which utilizes a signature element instead of a digest. The software still supports 3.0, 2.0, but it is not recommended to use versions before 3.0.

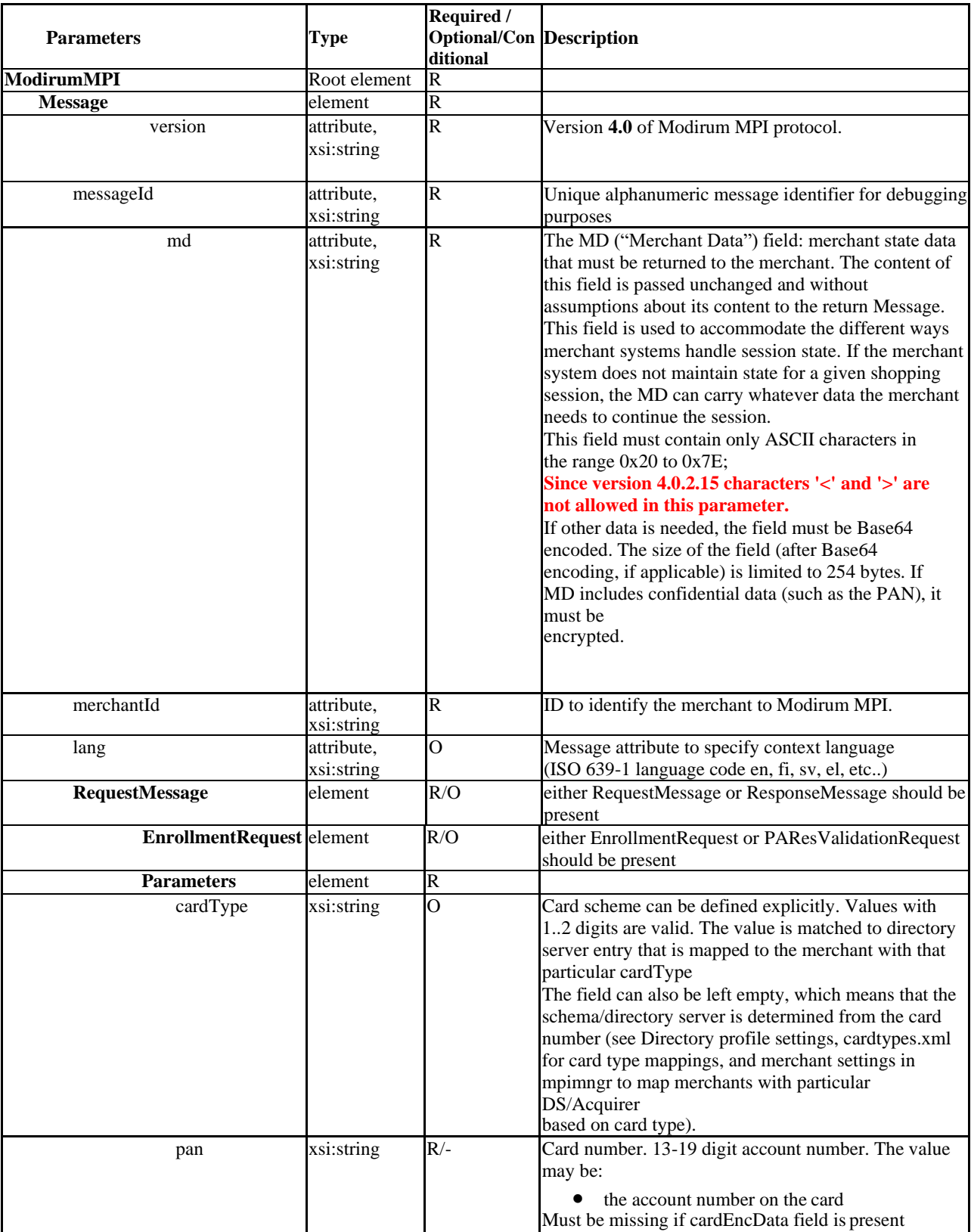

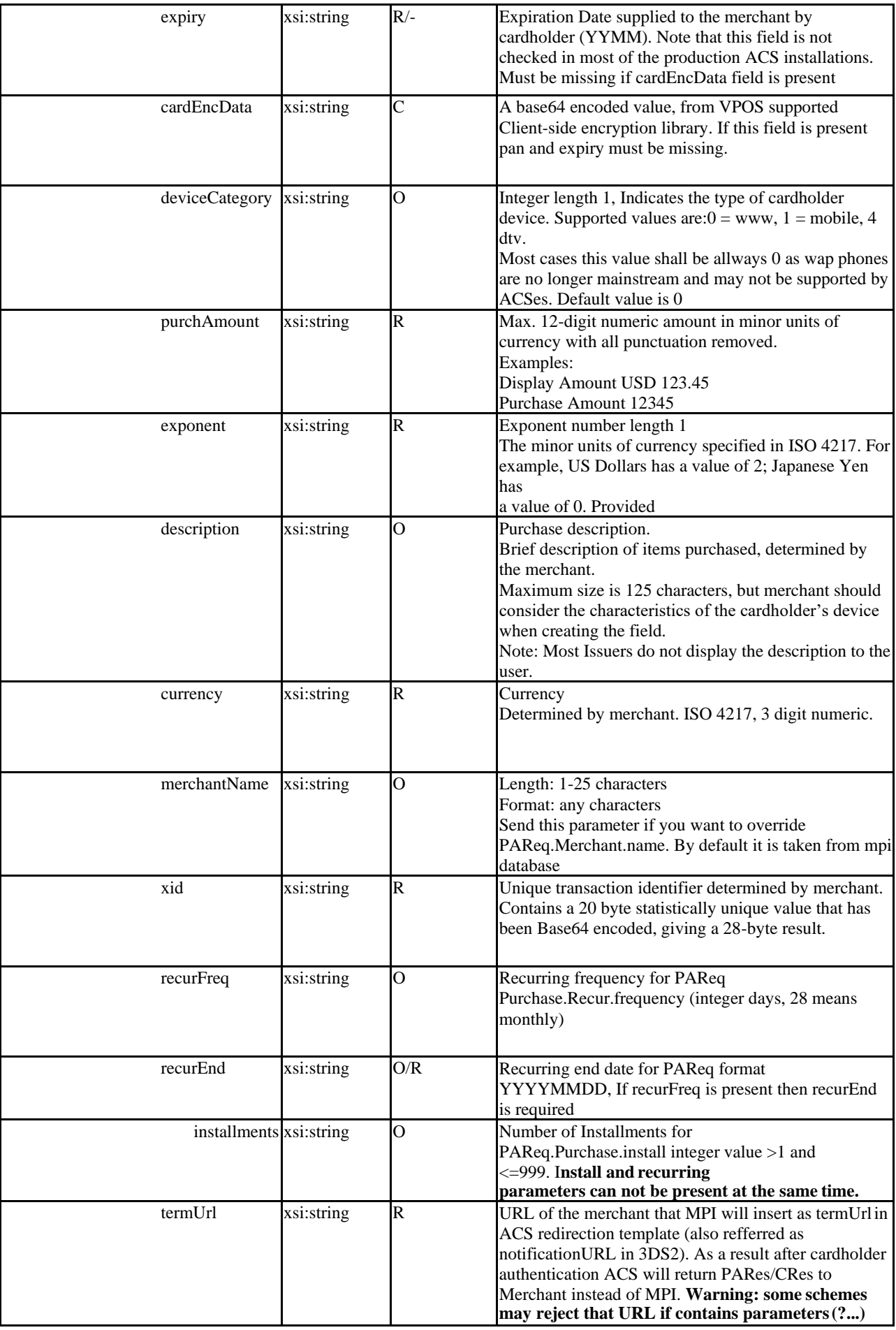

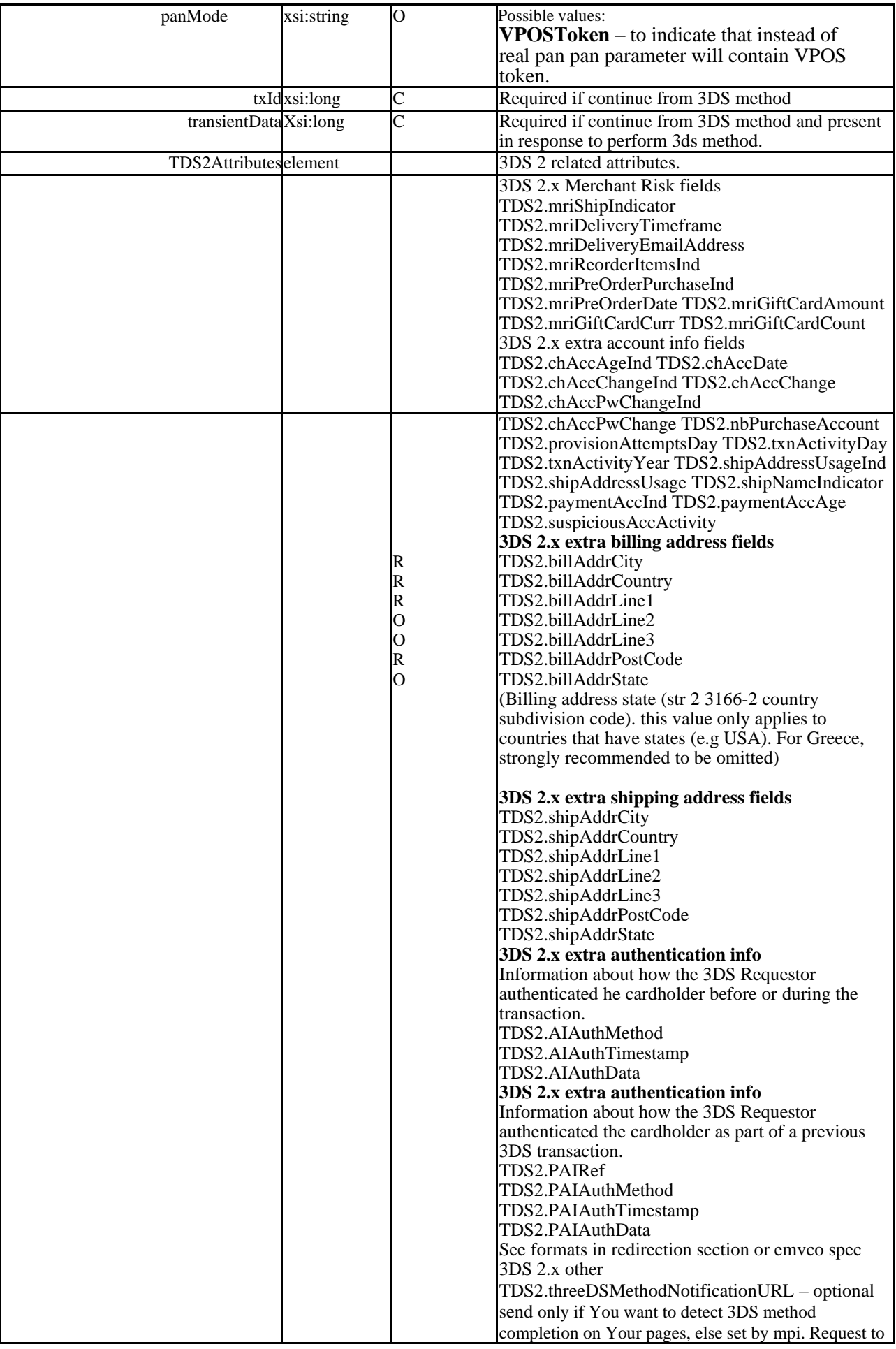

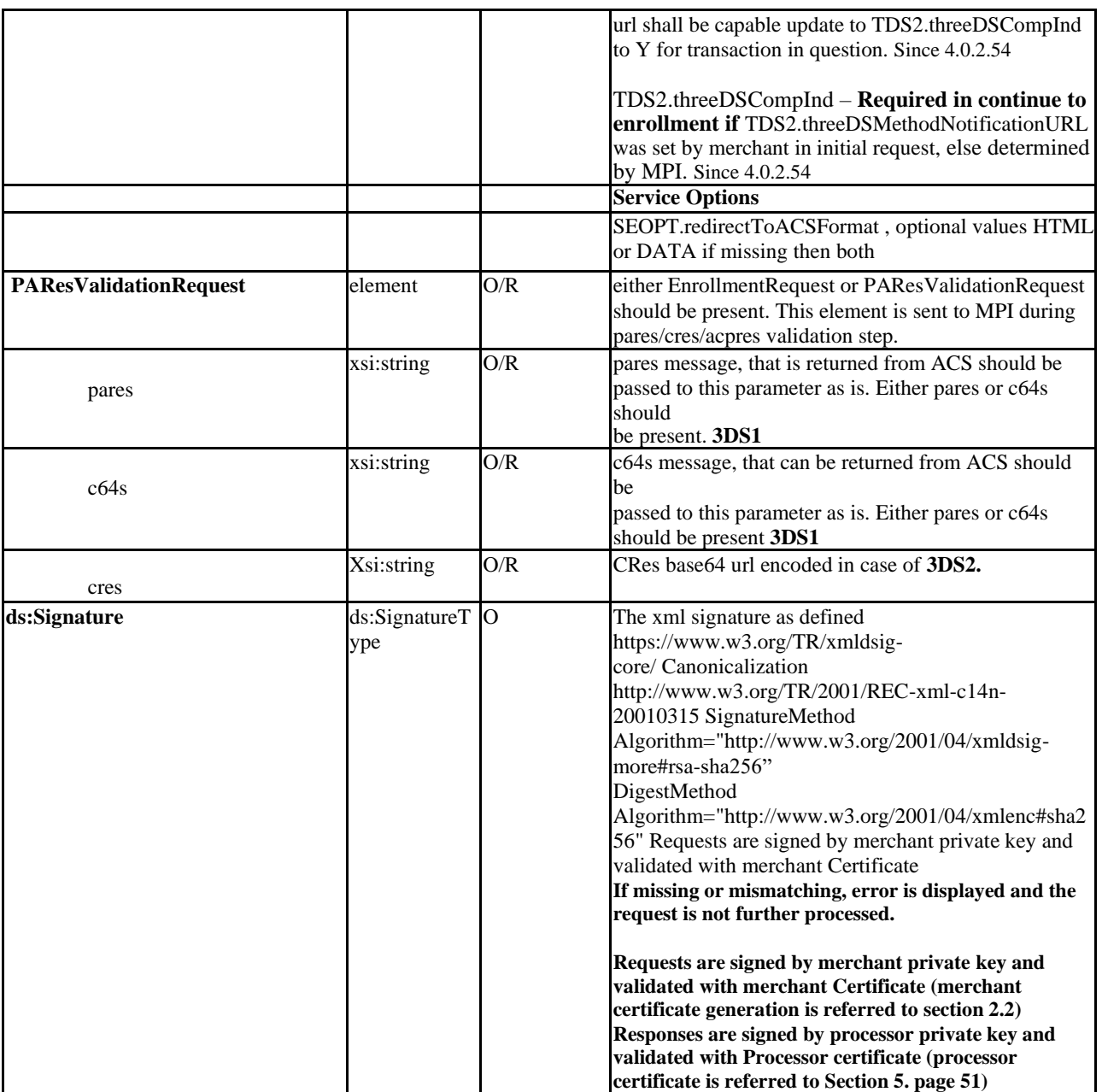

*Table 8: XML request parameters*

### <span id="page-27-0"></span>3.4 Calculation of the Signature

Signatures shall be calculated and verified according to documentation https://www.w3.org/TR/xmldsig-core/ Canonicalization method to be used is http://www.w3.org/TR/2001/REC-xml-c14n-20010315 SignatureMethod Algorithm="http://www.w3.org/2001/04/xmldsig-more#rsa-sha256"

DigestMethod Algorithm="http://www.w3.org/2001/04/xmlenc#sha256"

The signed element is Message element referenced with its ID attribute named messageId. ID attribute is an attribute which type in schema is defined as xsd:ID.

Messages sent by the merchant will be signed by the merchant's private key and verified by the MPI using the merchant's certificate.

**Note that the XML documents should be handled with namespace aware xml libraries (parser/serializer). When the Message element is serialized and canonicalized it should also contain xmlns namespace attribute. See from next section XML message with digest example. Canonicalized message starts for example as:** **<**Message xmlns="http://www.modirum.com/schemas/mpiapi" md="C62C2F592F1BCA32A24EA877CFF7A461" merchantId="0000001" messageId="M1523010167533" version="4.0">...

Example code for java:

```
public static byte[] sign(ModirumMPI root, Marshaller m, DocumentBuilderFactory dbf, PrivateKey 
prik, java.security.cert.X509Certificate[] crts) throws Exception
 {
  org.apache.xml.security.Init.init();
  org.w3c.dom.Document document = dbf.newDocumentBuilder().newDocument();
  m.marshal(root, document);// apis.normalizeDOM(dom); dom nomralization is very slow uing instead 
msg.setIdAttribute("messageId", true);
  Element modirumMPI = document.getDocumentElement();
  org.apache.xml.security.signature.XMLSignature xmlsigAp =new XMLSignature(document,
null,"http://www.w3.org/2001/04/xmldsig-more#rsa-sha256", "http://www.w3.org/TR/2001/REC-xml-c14n-
20010315");
  Element sigel = xmlsigAp.getElement(); 
  modirumMPI.appendChild(sigel);
  Element msg = (Element)modirumMPI.getFirstChild();
  msg.setIdAttribute("messageId", true); // setting id attribute instead of dom normalization
  xmlsigAp.addDocument("#" + msg.getAttribute("messageId"), 
  null, "http://www.w3.org/2001/04/xmlenc#sha256", null, null); 
  for(int i = 0; crts != null && i < crts.length; i++){
   xmlsigAp.addKeyInfo(crts[i]);
  }
  xmlsigAp.sign(prik);
  ByteArrayOutputStream bos = new ByteArrayOutputStream(4096); 
  TransformerFactory transfac = TransformerFactory.newInstance(); 
  Transformer trans = transfac.newTransformer(); 
  trans.setOutputProperty(OutputKeys.OMIT_XML_DECLARATION, "no"); 
  trans.setOutputProperty(OutputKeys.INDENT, "no"); 
  trans.setOutputProperty(OutputKeys.ENCODING, "utf-8"); 
  DOMSource source = new DOMSource(document); 
  trans.transform(source, new StreamResult(bos));
  return bos.toByteArray();
 }
```
**Notes:** Never calculate signature in user browser using JavaScript or other script. Or You will expose Your private key to the world. Before passing data to SHA-256 RSA signature function ensure string data is converted to bytes using UTF- 8 character encoding. Signatures should be calculated and checked during any communication with MPI be it request or response.

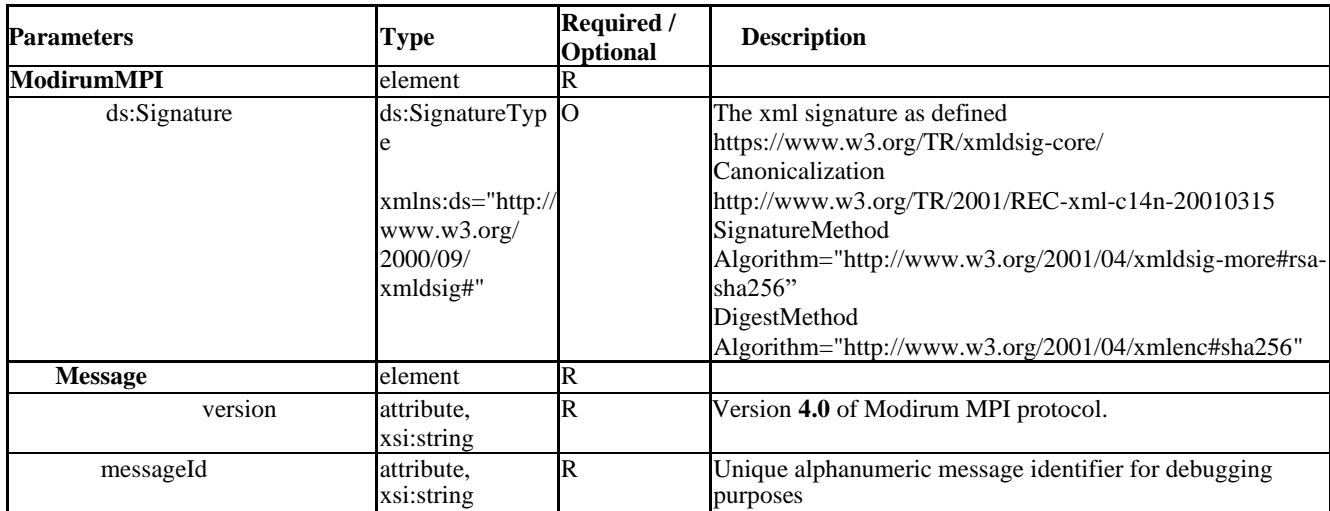

### <span id="page-28-0"></span>3.5 XML parameters to be returned to Merchant

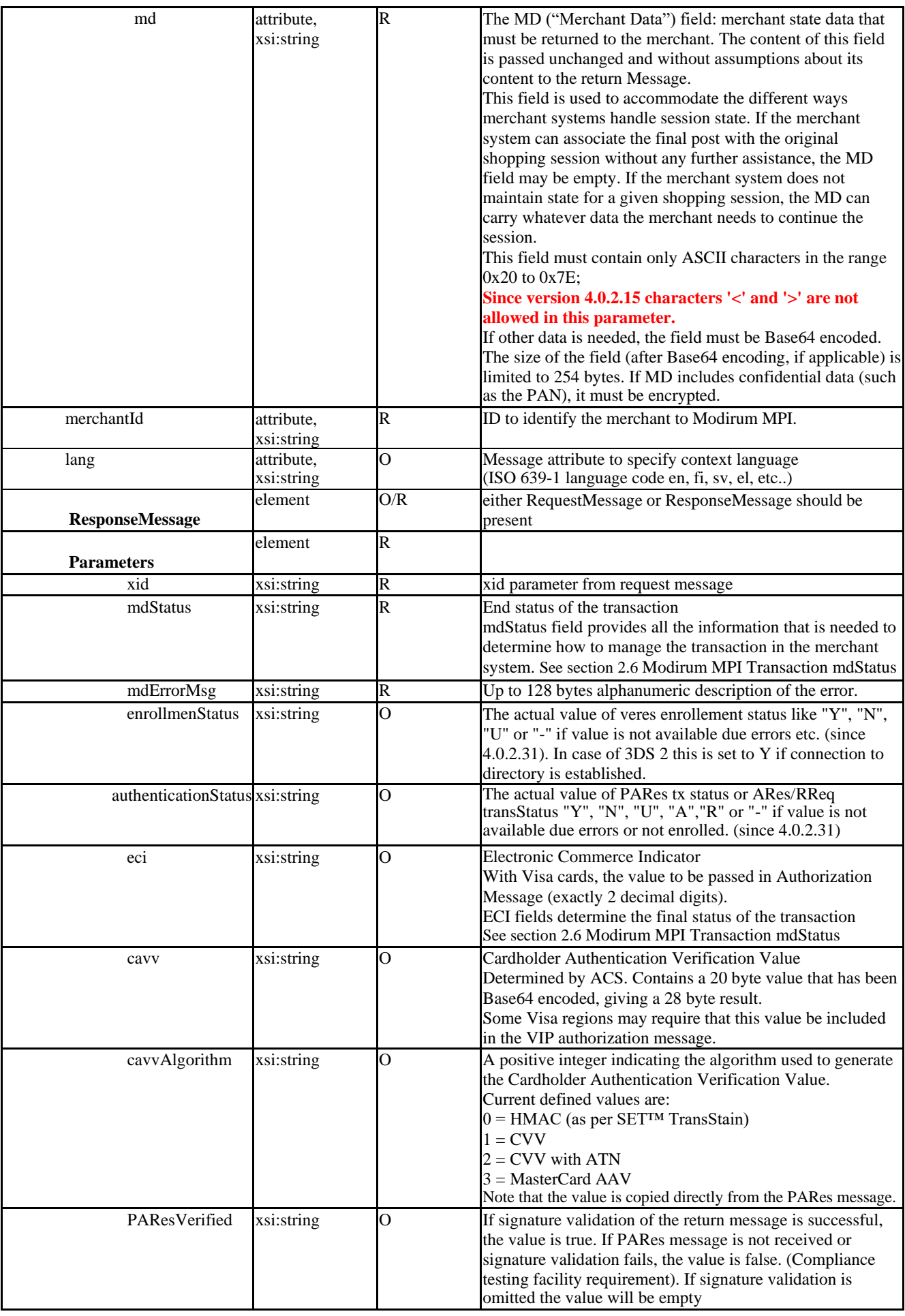

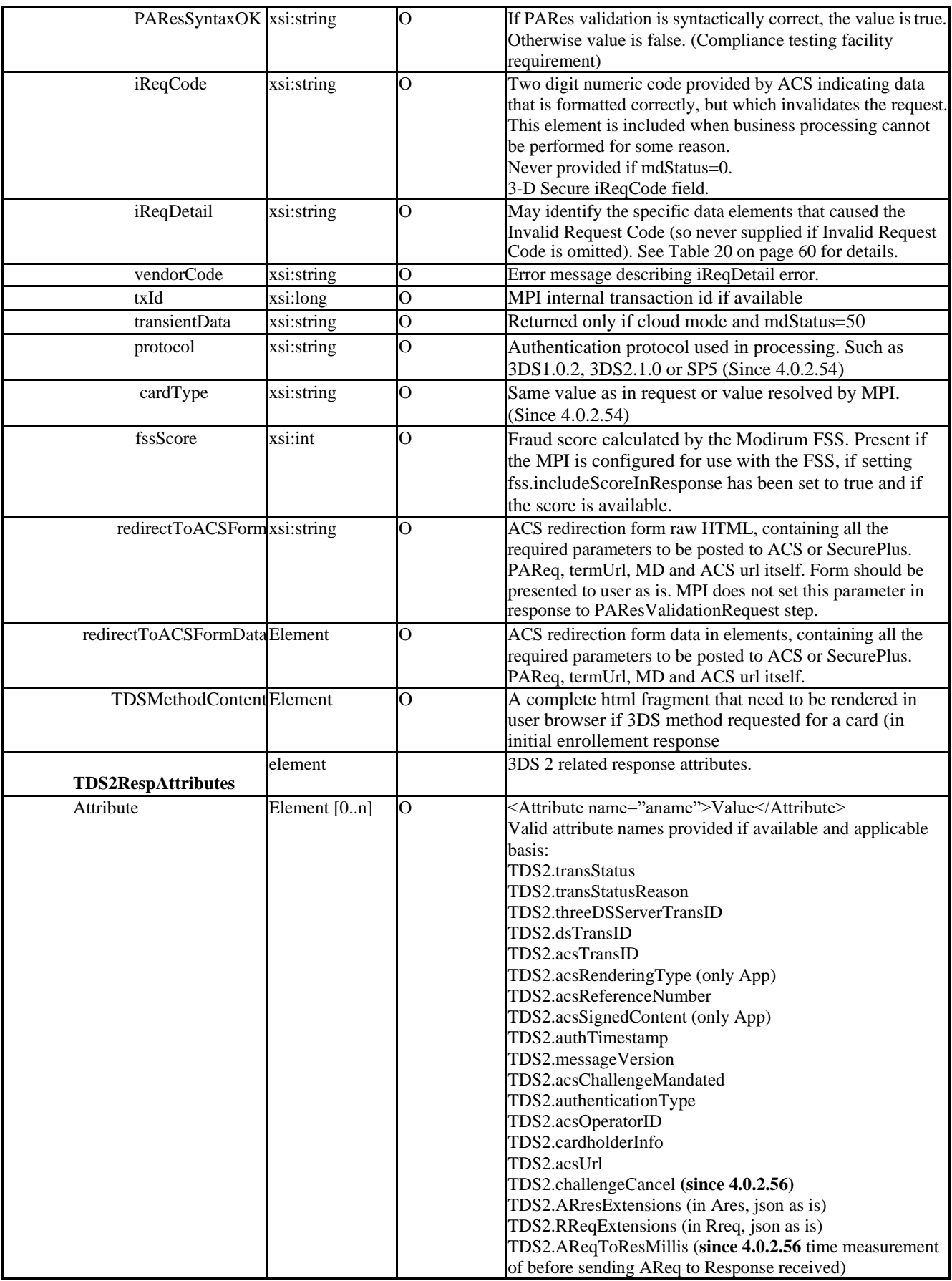

*Table 9: XML response parameters*

### <span id="page-31-0"></span>3.6 XML interface example for 3D Secure protocol 1.0.2

#### <span id="page-31-1"></span>3.6.1 Initial request to MPI

```
<ModirumMPI xmlns="http://www.modirum.com/schemas/mpiapi" 
xmlns:ns2="http://www.w3.org/2000/09/xmldsig#">
<Message md="k5C0IuwfsDK9yubdQYJnh/ck8GHJYI7pEZbSVkk1MoA=" merchantId="0000001"
messageId="MPIER1222501-0" timeStamp="2017-05-17T09:47:58.997+03:00" version="4.0">
 <Request>
   <EnrollmentRequest>
    <Parameters>
      <cardType>1</cardType>
      <pan>#############</pan>
      <expiry>1801</expiry>
      <deviceCategory>0</deviceCategory>
      <purchAmount>000000000112</purchAmount>
      <exponent>2</exponent>
      <description>Order O170517094737</description>
      <currency>978</currency>
      <termUrl>https://vposadmin.modirum.com/vpos/PaymentHandler?acsResult=k5C0IuwfsDK9yubdQYJnh
      %2Fck8GHJYI7pEZbSVkk1Mo A%3D</termUrl>
      <TDS2Attributes>
       <Attribute name="TDS2_BrowserIP">88.196.25.166</Attribute>
       <Attribute name="TDS2_Navigator_language">en-US</Attribute>
       <Attribute name="TDS2_Navigator_javaEnabled">false</Attribute>
       <Attribute name="TDS2_Navigator_jsEnabled">true</Attribute>
       <Attribute name="TDS2_Screen_colorDepth">24</Attribute>
       <Attribute name="TDS2_Screen_height">1200</Attribute>
       <Attribute name="TDS2_Screen_width">1920</Attribute>
       <Attribute name="TDS2_TimezoneOffset">-180</Attribute>
       <Attribute name="TDS2_UserAgent">Mozilla/5.0 (Windows NT 6.1; Win64; x64) AppleWebKit/537.36 
       (KHTML, like Gecko) Chrome/58.0.3029.96 Safari/537.36 </Attribute>
      </TDS2Attributes>
      <xid>MjUwMS1PMTcwNTE3MDk0NzM3LTA=</xid>
    </Parameters>
  </EnrollmentRequest>
 </Request>
</Message>
<ds:Signature xmlns:ds="http://www.w3.org/2000/09/xmldsig#">
 <ds:SignedInfo>
   <ds:CanonicalizationMethod Algorithm="http://www.w3.org/TR/2001/REC-xml-c14n-20010315" />
   <ds:SignatureMethod Algorithm="http://www.w3.org/2001/04/xmldsig-more#rsa-sha256" />
   <ds:Reference URI="#MPIER1222501-0">
    <ds:DigestMethod Algorithm="http://www.w3.org/2001/04/xmlenc#sha256" />
    <ds:DigestValue>g6ckv8JZ8lGbpEuEDLGbPntKLBjzP+QcyjEMwTy9EmY=</ds:DigestValue>
   </ds:Reference>
 </ds:SignedInfo>
 <ds:SignatureValue>Ef4cfgN+vvfSt/8ewDdYirqYsyVuGM/ooZCJIpKFYf/wRA1/vXKvJRmfjNgHxMDYitCeNquS
   X3j5 TNk5cO7ZxGOQS9IJKPLORCzTIHXWBD0MH16UZnbU08mnfhR+lJzd6kX6qnel+eVrypUaYMviQutG 
   mzKAm31AuC4DUEqA9PKRQXdXvGsW5I76sJcTawpNZh7oZf8aK/D1N+FQOUCC+KmtNl5VdgSwuQj9 
   Frtz2oGG9nlc/xFtZssJ2gg5/1wLFh4kQkFP3Pg/v5dSOCDzv3PjySS3rR3kKIopU7t7eyQ6muC3 
   cjQvJyUZW81u4HEEONWxBzNmTkWajOv4EnQjw6OkcMIvi5UGoQkZcgBAhI0BeyEz9hBgDfFXuSS6 
   GSMM2WHbBQh1utnUJEZLfXkPpQvZ3pzzThnYj5v0/hP9aHc=</ds:SignatureValue>
 <ds:KeyInfo>
   <ds:X509Data>
    <ds:X509Certificate>
MIID5TCCAo0CBFjeXq8wDQYJKoZIhvcNAQELBQAwdzEoMCYGA1UEAxMfVlBPUyBERU1PIHZwb3Nh
...K1tddzVPdH+QK8q3EKBNt0H3KwbRPk9qRmH4xuoX4XA=
    </ds:X509Certificate>
   </ds:X509Data>
 </ds:KeyInfo>
</ds:Signature>
</ModirumMPI>
```
#### <span id="page-32-0"></span>3.6.2 MPI response with ACS redirect template

```
<?xml version="1.0" encoding="utf-8" standalone="no"?>
<ModirumMPI xmlns="http://www.modirum.com/schemas/mpiapi" xmlns:ns2="http://www.w3.org/2000/09/xmldsig#">
<Message md="k5C0IuwfsDK9yubdQYJnh/ck8GHJYI7pEZbSVkk1MoA=" merchantId="0000001"
messageId="MPIER1222501-0" version="4.0">
  <Response>
    <Parameters>
    <xid>MjUwMS1PMTcwNTE3MDk0NzM3LTA=</xid>
      <mdStatus>9</mdStatus>
      <mdErrorMsg>To be redirected to acs</mdErrorMsg>
      <enrollmenStatus>Y</enrollmenStatus>
    </Parameters>
   <redirectToACSForm>&lt;!DOCTYPE HTML PUBLIC "-//W3C//DTD HTML 4.01//EN"
"http://www.w3.org/TR/html4/strict.dtd">
    <html&gt;
    &lt; head&gt;
    &dt;title>gt;MDpay default response template for web&dt;/title>gt;
    &dt; script type="text/javascript"
    language='javascript''\>gt; function moveWindow() {
     var form = document.getElementById("downloadForm");
    if (form != null) {
     form.submit();
 }
 }
    </script&gt;
    <lt;/head<gt;
    <body&gt;
    <lt:form id="downloadForm"
      action="https://3ds-acs.test.modirum.com/mdpayacs/pareq"
    method="POST">
    &lt; input type="hidden"
     name="PaReq"
value="eJxVUttuwjAM/ZWKp+2lSXrLikwkBkhDWgFx+YAqNWu39ULarrCvX1LK2PLkc07s2MeBfaoQ5zuUrUIBEdZ1/I
ZWlkxGYeBTXo0EbKZbPAn4QlVnZSGYTW0HyA3qHCXTuGgExPL0vFwJrz9ABgg5quVcMMf1/ADIFUER5yhm5fGIm
JZtjdZDgnn5CKQXQJZt0aiLcFwXyA1Aqz5F2jTVmJCu6+y8TDLV5rYscyBGA3JvZtOaqNa1zlkiovdDF+3YJtrLbrVfuNH8
g66+I/d1P50AMTcgiRsUDmWc+oxbNBh7fOyHQHoe4tw0IRaHrcVspucfCKjMO9MrYEb4S4C2VWEhLyLkT3qQGwI8V2
WB+oZO+I0hwVqKtUpQWetrHzT0uMt1E0YBch9q9mL8lo320nG5EzicGcd7wlTPtF/sibK+vAFATAoZlkmGTevo3w/4AW
3urPk="&gt:
    &lt; input type="hidden"
     name="TermUrl"
value="https://vposadmin.modirum.com/vpos/PaymentHandler?acsResult=k5C0IuwfsDK9yubdQYJnh%2Fck8GHJYI7pEZb
SVkk1MoA%3D">
    &lt; input
     type="hidden"
     name="MD"
    value="k5C0IuwfsDK9yubdQYJnh/ck8GHJYI7pEZbSVkk1MoA=">
    < 1;! -- To support javascript unaware/disabled browsers
     -\>gt;&lt; div style="text-align: center;"&gt;
    &dt; img src="preloader.gif"/&dt;&dt;&dt;&dt;
    <noscript&gt;
    &dt: center &dt: Please click the
     submit button below.<br>
    <lt;input type="submit" name="submit" value="Submit"<gt;<lt;/center<gt;
    <lt;/noscript>gt;
    &dt;/div>;
    </form&gt;
    &lt;script type="text/javascript"&gt;
     moveWindow();
```

```
</script&gt;
    &lt:/body>
    <lt;/html></redirectToACSForm>
  </Response>
</Message>
<ds:Signature xmlns:ds="http://www.w3.org/2000/09/xmldsig#">
  <ds:SignedInfo>
    <ds:CanonicalizationMethod Algorithm="http://www.w3.org/TR/2001/REC-xml-c14n-20010315" />
    <ds:SignatureMethod Algorithm="http://www.w3.org/2001/04/xmldsig-more#rsa-sha256" />
    <ds:Reference URI="#MPIER1222501-0">
     <ds:DigestMethod Algorithm="http://www.w3.org/2001/04/xmlenc#sha256" />
     <ds:DigestValue>gNJwiQO3qpKAHybkru+31B1Y8V9haD8Q0mfFwu2eo/k=</ds:DigestValue>
    </ds:Reference>
  </ds:SignedInfo>
  <ds:SignatureValue>
    PzQiFtORzYRqB9wk0PBe2Ki0tvg9R2S5YVK95BKsK9hdRrUc+uNGXbvcEY+POtcTAj8zQPkf8Ztn
    rUB81kWsNhBvLSytfZslmxYXS/XM7gvYOPINa0kOcqT0e/F7egq4M7ZhYxFM6SebmlKkXPySATfv
    qZCoaNJh0DUTxB9l/PvAjr1UISv5K2xmm9XqZd75oE6Zf+QFFWppNhaDBGUiFHw9iG1VqwFw9nqI
    sfw8kIpu8kIhqp4zu3oibXaLgVcqcpXNf8PQixFafuTHGhzbb/R3hd2sTUMSrt/M5PQmhufKi++O
    FIV34mRBmkit5KCrovEE/ACO9vBgG6w5RJUabzLJkhkOv5TZwufzxX12OxWVcXQRKcwzsNNBzhaz
    gPG7tMPkfBhIDXdeQPliKghGvRqpCWuPX9mqc1lbHoucdgM=
  </ds:SignatureValue>
  <ds:KeyInfo>
    <ds:X509Data>
     <ds:X509Certificate>
MIID5TCCAo0CBFjeXq8wDQYJKoZIhvcNAQELBQAwdzEoMCYGA1UEAxMfVlBPUyBERU1PIHZwb3Nh
...
```
K1tddzVPdH+QK8q3EKBNt0H3KwbRPk9qRmH4xuoX4XA=

 </ds:X509Certificate> </ds:X509Data> </ds:KeyInfo> </ds:Signature> </ModirumMPI>

#### <span id="page-34-0"></span>3.6.3 PARes validation request to MPI

```
<ModirumMPI xmlns="http://www.modirum.com/schemas/mpiapi" xmlns:ns2="http://www.w3.org/2000/09/xmldsig#">
<Message md="StndCjQrZpcH8XTvAmFrGX2bm9wZrmYszyiym7k1OhA=" merchantId="0000001" 
messageId="MPIPVR1222501-0" timeStamp="2017-05-17T09:48:04.825+03:00"
    version="4.0">
  <Request>
    <PAResValidationRequest>
    <pares>
eJzVmFmzoziygP9KRc2jo5vFYEOH60SIHRsw+/bGZsBsZjP
…
TSheWEEAv0Ez9Pd5H/pxB/D37cD7reX7denrsu3na9T/Af5LBqc=</pares>
    </PAResValidationRequest>
  </Request>
</Message>
<ds:Signature xmlns:ds="http://www.w3.org/2000/09/xmldsig#">
  <ds:SignedInfo>
    <ds:CanonicalizationMethod Algorithm="http://www.w3.org/TR/2001/REC-xml-c14n-20010315" />
    <ds:SignatureMethod Algorithm="http://www.w3.org/2001/04/xmldsig-more#rsa-sha256" />
    <ds:Reference URI="#MPIPVR1222501-0">
     <ds:DigestMethod Algorithm="http://www.w3.org/2001/04/xmlenc#sha256" />
     <ds:DigestValue>+NGJpXUDc2M3+vG8c8hccR081PSAC5aPzWlYcUvDXec=</ds:DigestValue>
    </ds:Reference>
  </ds:SignedInfo>
  <ds:SignatureValue>
    b/NklbvW/pyCeCu+ZLt5rqpUsClVr3gu4EWbYz935rlZpvX/Oq0NssZD5SiH06jT5WZx5Sq9QL7J
    JCySHsa819q5TCxkKaNgQS2+NUw4q2SEAEBHfkJIZ4dDmeJnH4AuebAryQxa3NVW2Lmz4SZfx8MG
    4o7CSBKqueNsJP1u3SMsQl8YEVOptwC23e1yfiPYip6KBDtIibcpk5r/GCHZJw3maWAYZ5YZXjig
    3cVfGroxWuVCBaXKNquZQgy5/uhwBHpFoKBPqiy/CInkSpm1kTtNdkSCNmOzzqqcW3i3DHF44bJq
    UEbpOtSeLRhOxHOHnfzpFaG1+tEcdEXSj5JcffVpg+6YNsGrfCIE2Ays295s6OPWAGQuekcCcUbM
    zLXIVDBvtXo7vqf09v4NBBjqydnyFwvBuZcNWxk64Pp+qRc=
  </ds:SignatureValue>
  <ds:KeyInfo>
    <ds:X509Data>
     <ds:X509Certificate>
MIID5TCCAo0CBFjeXq8wDQYJKoZIhvcNAQELBQAwdzEoMCYGA1UEAxMfVlBPUyBERU1PIHZwb3Nh
...
K1tddzVPdH+QK8q3EKBNt0H3KwbRPk9qRmH4xuoX4XA=
     </ds:X509Certificate>
    </ds:X509Data>
  </ds:KeyInfo>
</ds:Signature>
```
</ModirumMPI>

#### <span id="page-35-0"></span>3.6.4 PARes validation response from MPI

```
<?xml version="1.0" encoding="utf-8" standalone="no"?>
<ModirumMPI xmlns="http://www.modirum.com/schemas/mpiapi" xmlns:ns2="http://www.w3.org/2000/09/xmldsig#">
<Message md="StndCjQrZpcH8XTvAmFrGX2bm9wZrmYszyiym7k1OhA=" merchantId="0000001" 
messageId="MPIPVR1222501-0" version="4.0">
  <Response>
    <Parameters>
      <xid>MjUwMS1PMTcwNTE3MDk0NzM3LTA=</xid>
      <mdStatus>1</mdStatus>
     <mdErrorMsg>Authenticated</mdErrorMsg>
     <enrollmenStatus>Y</enrollmenStatus>
    \alpha <authenticationStatus>Y</authenticationStatus>
    \langleeci>05\langleeci>
     <cavv>AAABAEVicQAAAAAjcmJxAAAAAAA=</cavv>
     <cavvAlgorithm>2</cavvAlgorithm>
     <PAResVerified>true</PAResVerified>
     <PAResSyntaxOK>true</PAResSyntaxOK>
    \langle xId\rangle96507\langle xId\rangle </Parameters>
  </Response>
</Message>
<ds:Signature xmlns:ds="http://www.w3.org/2000/09/xmldsig#">
  <ds:SignedInfo>
    <ds:CanonicalizationMethod Algorithm="http://www.w3.org/TR/2001/REC-xml-c14n-20010315" />
    <ds:SignatureMethod Algorithm="http://www.w3.org/2001/04/xmldsig-more#rsa-sha256" />
    <ds:Reference URI="#MPIPVR1222501-0">
      <ds:DigestMethod Algorithm="http://www.w3.org/2001/04/xmlenc#sha256" />
      <ds:DigestValue>eXmv0YqTgw3StXqaj/PsvZ6KJAzlb05dzCPPuoieo3c=</ds:DigestValue>
    </ds:Reference>
  </ds:SignedInfo>
  <ds:SignatureValue>
    CdudW1IP7LkYxcl1JQJRt8WwtGgyRC7q+6MuKisOQk/avISLKN9mzu7UsYsrAXQEtx3KwZVVhV/y
    PF4j5qwAHw7+Uib7tfLjO3+vZ8bOgl3I8KVWbXjgsLRbghidqGvMr3ieRO4SKwrDJQ8jQ/7ptjnd
    rmCOwa1hKhSP3FFpwiRUZAVYyGU2Ji32h3VrU4BLp/0lqZF8Kju+P861K36vgeNxt9PTgdyCiTln
    E3yo5kPczop2EvLg92MZ4xBfO995Nv+d5BKCw1kl4GaskEVOG/hRlD5gCS6Ehw4l5yKEwK5Nb2qS
    k/WEMj9A9NQVZv8+MyRxQKTFB/9wPB7yvXP6rRraEvREgTk0VMvZFZPFM/BKsnoN88JBYGQ6UUA0
    py+HAjm1HcRIyyh7BfznkmdWggxEgP0mysscfNYdir02yTM=
  </ds:SignatureValue>
  <ds:KeyInfo>
    <ds:X509Data>
      <ds:X509Certificate>
MIID5TCCAo0CBFjeXq8wDQYJKoZIhvcNAQELBQAwdzEoMCYGA1UEAxMfVlBPUyBERU1PIHZwb3Nh
...
K1tddzVPdH+QK8q3EKBNt0H3KwbRPk9qRmH4xuoX4XA=
```
 </ds:X509Certificate>  $\langle ds: X509Data \rangle$  </ds:KeyInfo> </ds:Signature> </ModirumMPI>

### <span id="page-36-0"></span>3.7 Example XML messages for EMVCo protocol 2.x browser flow

```
3.7.1 Initial request to MPI
<ModirumMPI xmlns="http://www.modirum.com/schemas/mpiapi">
   <Message md="50F2156E03083CA665BCB42774614B6A" merchantId="sys1331720664552" 
messageId="M1544784608946"
        version="4.0">
     <Request>
       <EnrollmentRequest>
         <Parameters>
            <pan>4016000000051</pan>
            <expiry>1812</expiry>
            <deviceCategory>0</deviceCategory>
            <purchAmount>1100</purchAmount>
            <exponent>2</exponent>
            <description>DVD Movies</description>
            <currency>840</currency>
            <termUrl>
https://localhost.modirum.com:8543/coffeehouse/MerchantHandler2;jsessionid=50F2156E03083CA665BCB42774614B6A
            </termUrl>
            <xid>EnT7echNxbjyNJSEIQiIsogpnUg=</xid>
          </Parameters>
       </EnrollmentRequest>
     </Request>
   </Message>
   <ds:Signature xmlns:ds="http://www.w3.org/2000/09/xmldsig#">
     <ds:SignedInfo>
       <ds:CanonicalizationMethod Algorithm="http://www.w3.org/TR/2001/REC-xml-c14n-20010315"/>
       <ds:SignatureMethod Algorithm="http://www.w3.org/2001/04/xmldsig-more#rsa-sha256"/>
       <ds:Reference URI="#M1544784608946">
          <ds:DigestMethod Algorithm="http://www.w3.org/2001/04/xmlenc#sha256"/>
          <ds:DigestValue>25Pkv287ypp/7dFL5OkZB8TpX98adSX4waWKzwt+IIU=</ds:DigestValue>
       </ds:Reference>
     </ds:SignedInfo>
     <ds:SignatureValue>
       8BN83M86tInv1oMdzU4NcHfMxU0PW1x6vrx7pzIocv1i/QK3sdS/kDeP6HnRR1rwPqCp/xeWLqRq
       sFmoDNz46VNKUw6bsFFC5nYFDNcrUAWVaKtVF6xqPK3n5gkm0xdpodZMRXmvBviSEUsnfENepKXL
       fn+jptfLmQSum/afL0eVbSJ1+5Ai12BF167m0H1k4qoOvI9VnfD3GydqUUUEEeVQMS87FbYcVSAX
       7gYAspf3qBAoCEfKy+LJ+/kxkCH3a2Z9Ri6Zut16hu4YQPz8ORrWBfFbImpoaYORmA6tibhOxQ2I
       H5XHO2WNJ7KUWob+944EKeMZRkg3+sVkCqnxhA==
     </ds:SignatureValue>
     <ds:KeyInfo>
       <ds:X509Data>
         <ds:X509Certificate>
            MIIESzCCAzOgAwIBAgIJANq6Drpt8SB5MA0GCSqGSIb3DQEBCwUAMHYxCzAJBgNVBAYTAkVFMREw
 ...
            RLXZUNmvy+zFSB+QFWEW2nlfYI8=
          </ds:X509Certificate>
       </ds:X509Data>
     </ds:KeyInfo>
   </ds:Signature>
</ModirumMPI>
```
#### 3.7.2 Response from MPI with 3DS Method redirection form

```
<ModirumMPI xmlns="http://www.modirum.com/schemas/mpiapi">
   <Message md="50F2156E03083CA665BCB42774614B6A" merchantId="sys1331720664552" messageId="M1544784608946"
        version="4.0">
     <Response>
       <Parameters>
         <xid>EnT7echNxbjyNJSEIQiIsogpnUg=</xid>
         <mdStatus>50</mdStatus>
         <mdErrorMsg>3DS method requested before enrollment</mdErrorMsg>
         <enrollmenStatus>-</enrollmenStatus>
         <authenticationStatus>-</authenticationStatus>
         <txId>16809</txId>
         <protocol>3DS2.1.0</protocol>
         <cardType>1</cardType>
       </Parameters>
      <TDSMethodContent>&It;!DOCTYPE iframe SYSTEM "about:legacy-compat" &gt;
         <iframe id="tdsMmethodTgtFrame" name="tdsMmethodTgtFrame" style="width: 1px; height: 1px; display:
         none;" src="javascript:false;" xmlns="http://www.w3.org/1999/xhtml">
         <!--.-->
         </iframe><form id="tdsMmethodForm" name="tdsMmethodForm"
         action="https://localhost.modirum.com:8543/dstests/ACSEmu2" method="post" target="tdsMmethodTgtFrame"
         xmlns="http://www.w3.org/1999/xhtml">
        &It;input type="hidden" name="3DSMethodData"
value="eyAidGhyZWVEU1NlcnZlclRyYW5zSUQiIDogIjAwMDAwMDAwLTU2NzYtNTY2My04MDAwLTAwMDAw&#10;MD
AwNDFhOSIsICJ0aHJlZURTTWV0aG9kTm90aWZpY2F0aW9uVVJMIiA6ICJodHRwczovL2xvY2Fs&#10;aG9zdC5tb2RpcnVtLm
NvbTo4NTQzL21kcGF5bXBpL01lcmNoYW50U2VydmVyP21uPVkmdHhpZD0x&#10;NjgwOSZkaWdlc3Q9aSUyQnhhUEF5NWF
OcVJRbllqNmozbWFDZlFJbTdFdjJYTmkwNnh6YmZNJTJG&#10;R3MlM0QiIH0"/>
        &It:input type="hidden" name="threeDSMethodData"
value="eyAidGhyZWVEU1NlcnZlclRyYW5zSUQiIDogIjAwMDAwMDAwLTU2NzYtNTY2My04MDAwLTAwMDAw&#10;MD
AwNDFhOSIsICJ0aHJlZURTTWV0aG9kTm90aWZpY2F0aW9uVVJMIiA6ICJodHRwczovL2xvY2Fs&#10;aG9zdC5tb2RpcnVtLm
NvbTo4NTQzL21kcGF5bXBpL01lcmNoYW50U2VydmVyP21uPVkmdHhpZD0x&#10;NjgwOSZkaWdlc3Q9aSUyQnhhUEF5NWF
OcVJRbllqNmozbWFDZlFJbTdFdjJYTmkwNnh6YmZNJTJG&#10;R3MlM0QiIH0"/>
         &lt;/form><script type="text/javascript" xmlns="http://www.w3.org/1999/xhtml"&gt;
         document.getElementById("tdsMmethodForm").submit();
        <lt;/script<gt;
       </TDSMethodContent>
     </Response>
   </Message>
   <ds:Signature xmlns:ds="http://www.w3.org/2000/09/xmldsig#">
     <ds:SignedInfo>
       <ds:CanonicalizationMethod Algorithm="http://www.w3.org/TR/2001/REC-xml-c14n-20010315"/>
       <ds:SignatureMethod Algorithm="http://www.w3.org/2001/04/xmldsig-more#rsa-sha256"/>
       <ds:Reference URI="#M1544784608946">
         <ds:DigestMethod Algorithm="http://www.w3.org/2001/04/xmlenc#sha256"/>
         <ds:DigestValue>/HJiYwWCim06yW6VTXPPVbicxpXg8jVJaXDXPk5vpMA=</ds:DigestValue>
       </ds:Reference>
     </ds:SignedInfo>
     <ds:SignatureValue>
       mfAI9Z+C+JrVxIakEM6ZHCm+h9cWBwpghDE3MZKY4CeRiWKyb837lSznA3uhj8CYF6JdzUM7Ndrn
       2jNRUxzkyn+FDvj+4q1v4scwFF298nS9/7lt5eU+k4MgUs+nqlBtjQqYBnnicKOtnDuDrICIPjo8
       gxwrebBTDtGIexEKwpybpNgb1FRlwulKUEk03TTHRPAWGBd9/xDG6HsATtKTwb7GQK8e+xd2oK7+
       YGpMS2sm6GB1fb3LWklMGk5cF1xqakCUFsG3FPm2PEqpX0bACvSIKuOtP9zMMHCmjDAA8V1n25/U
       O2rW2lHtB2D68pkSYp0jsVSPORpp1kGG56QhlQ==
     </ds:SignatureValue>
     <ds:KeyInfo>
       <ds:X509Data>
         <ds:X509Certificate>
           MIIDYDCCAkgCAQEwDQYJKoZIhvcNAQELBQAwdjEaMBgGA1UEAxMRcHJvY0ludGVyZmFjZVNpZ24x
 ...
           9PDtopCdwc7k0pzUiQ==
         </ds:X509Certificate>
       </ds:X509Data>
     </ds:KeyInfo>
   </ds:Signature>
</ModirumMPI>
```
#### 3.7.3 Request to MPI after 3DS Method

<span id="page-38-0"></span><**ModirumMPI xmlns="http://www.modirum.com/schemas/mpiapi"**>

```
 <Message merchantId="sys1331720664552" messageId="M1544784619256" version="4.0">
```
<**Request**>

<**EnrollmentRequest**>

<**Parameters**>

<**txId**>16809</**txId**>

<**xid**>EnT7echNxbjyNJSEIQiIsogpnUg=</**xid**>

</**Parameters**>

</**EnrollmentRequest**>

</**Request**>

</**Message**>

<**ds:Signature xmlns:ds="http://www.w3.org/2000/09/xmldsig#"**>

<**ds:SignedInfo**>

<**ds:CanonicalizationMethod Algorithm="http://www.w3.org/TR/2001/REC-xml-c14n-20010315"**/>

<**ds:SignatureMethod Algorithm="http://www.w3.org/2001/04/xmldsig-more#rsa-sha256"**/>

<**ds:Reference URI="#M1544784619256"**>

<**ds:DigestMethod Algorithm="http://www.w3.org/2001/04/xmlenc#sha256"**/>

<**ds:DigestValue**>oWYO8KIJaEuo9Bf7k/ORD1bPpxOMMorPmypfivp5SBw=</**ds:DigestValue**>

</**ds:Reference**>

</**ds:SignedInfo**>

<**ds:SignatureValue**>

 lexfHtEYbi45Nxh4kcZmwxGaYrgePEU6mIdOqXZ5RVWmWbLi5iRaNfdjI0/FPiTCz7o+aQ6944Zk aO4ATJCEGYNjfz+vAONls8IMZA6L+KV+DztDhMocWv7acwp7FiwKwcvdxDsg7Kqc14GT9owjtZXN ZGv8Ucxvt17Mm8DB+FBvIiKGdVzwE5i1KsEDbAzkYM63DMjl713BAKf/cFStlir4l+2A4g6HNB+p PlT6ME2mL4ZBbTFAcWQsQPN1Go3wk7QvtV8tUXvJ5WCZrzMaAU37fvF8POfbsj8fw01cDIw/2ATR Ohl2XkR24M+7pBitN4/Zu3GLCfGIF/u0sKnK+Q==

</**ds:SignatureValue**>

<**ds:KeyInfo**>

<**ds:X509Data**>

<**ds:X509Certificate**>

MIIESzCCAzOgAwIBAgIJANq6Drpt8SB5MA0GCSqGSIb3DQEBCwUAMHYxCzAJBgNVBAYTAkVFMREw

...

RLXZUNmvy+zFSB+QFWEW2nlfYI8=

</**ds:X509Certificate**>

</**ds:X509Data**>

</**ds:KeyInfo**>

</**ds:Signature**>

</**ModirumMPI**>

#### 3.7.4 Response from MPI with CReq redirection form to ACS

#### <span id="page-39-0"></span><**ModirumMPI xmlns="http://www.modirum.com/schemas/mpiapi"**>

 <**Message md="50F2156E03083CA665BCB42774614B6A" merchantId="sys1331720664552" messageId="M1544784608946" version="4.0"**>

#### <**Response**>

#### <**Parameters**>

<**xid**>EnT7echNxbjyNJSEIQiIsogpnUg=</**xid**>

```
 <mdStatus>9</mdStatus>
```
<**mdErrorMsg**>To be redirected to acs</**mdErrorMsg**>

<**enrollmenStatus**>Y</**enrollmenStatus**>

<**protocol**>3DS2.1.0</**protocol**>

```
 <cardType>1</cardType>
```

```
 </Parameters>
```
<**redirectToACSForm>&lt**;!DOCTYPE html SYSTEM "about:legacy-compat">

 $&$ lt;html class="no-js" lang="en" xmlns="http://www.w3.org/1999/xhtml" $&$ gt;

 $&$ **lt**; head  $&$ gt;

 $&$ lt;meta http-equiv="Content-Type" content="text/html; charset=utf-8"/ $&$ gt;

 $&$ **lt**; meta charset="utf-8"/ $&$ gt;

**&It;title>3D Secure Processing &It;/title>** 

**<**link href="https://localhost.modirum.com:8543/mdpaympi/mpi.css" rel="stylesheet" type="text/css"/**>**

 $&$ **klt**;/head $&$ gt;

 $&$ **lt**;body $&$ gt;

*&***It;**div id="main" *&gt*;

**&It;**div id="content" **>** 

**&It**; div id="order" **&gt**;

 $k$ lt;h2 $k$ gt;3D Secure Processing $k$ lt;/h2 $k$ gt;

 $&$ lt;img src="https://localhost.modirum.com:8543/mdpaympi/preloader.gif" alt="Please wait.."/ $&$ gt;

 $&$ **lt**; div id="formdiv" $&$ **gt**;

**&It**;script type="text/javascript" **&gt**;

function hideAndSubmitTimed(formid)

#### $\left\{ \begin{array}{cc} 0 & 0 & 0 \\ 0 & 0 & 0 \\ 0 & 0 & 0 \\ 0 & 0 & 0 \\ 0 & 0 & 0 \\ 0 & 0 & 0 \\ 0 & 0 & 0 \\ 0 & 0 & 0 \\ 0 & 0 & 0 \\ 0 & 0 & 0 \\ 0 & 0 & 0 \\ 0 & 0 & 0 \\ 0 & 0 & 0 & 0 \\ 0 & 0 & 0 & 0 \\ 0 & 0 & 0 & 0 \\ 0 & 0 & 0 & 0 & 0 \\ 0 & 0 & 0 & 0 & 0 \\ 0 & 0 & 0 & 0 & 0 \\ 0 & 0 & 0 & 0 & 0 & 0 \\ 0$

var timer=setTimeout("hideAndSubmit('"+formid+"');",10);

#### }

function hideAndSubmit(formid)

#### $\left\{ \begin{array}{cc} 0 & 0 & 0 \\ 0 & 0 & 0 \\ 0 & 0 & 0 \\ 0 & 0 & 0 \\ 0 & 0 & 0 \\ 0 & 0 & 0 \\ 0 & 0 & 0 \\ 0 & 0 & 0 \\ 0 & 0 & 0 \\ 0 & 0 & 0 \\ 0 & 0 & 0 \\ 0 & 0 & 0 & 0 \\ 0 & 0 & 0 & 0 \\ 0 & 0 & 0 & 0 \\ 0 & 0 & 0 & 0 & 0 \\ 0 & 0 & 0 & 0 & 0 \\ 0 & 0 & 0 & 0 & 0 \\ 0 & 0 & 0 & 0 & 0 \\ 0 & 0 & 0 & 0 & 0$

var formx=document.getElementById(formid);

if (formx!=null)

{

 formx.style.visibility="hidden"; formx.submit(); } }  $&$ It;/script $&$ gt;  $&$ **lt**; div $&$ gt; **<**form id="webform0" name="" method="POST" action="https://localhost.modirum.com:8543/dstests/ACSEmu2" accept\_charset="UTF-8"**>**  $&$ lt;input type="hidden" name="\_charset\_" value="UTF-8"/ $&$ gt; **&It;input type="hidden" name="creq"** 

value="ewogICAiYWNzVHJhbnNJRCIgOiAiMDAwMDAwMDAtMDAwNS01YTVhLTgwMDAtMDE2N2FjNTZiNTgx**&**#10;Iiw KICAgImNoYWxsZW5nZVdpbmRvd1NpemUiIDogIjAzIiwKICAgIm1lc3NhZ2VUeXBlIiA6ICJD**&**#10;UmVxIiwKICAgIm1lc3Nh Z2VWZXJzaW9uIiA6ICIyLjEuMCIsCiAgICJ0aHJlZURTU2VydmVyVHJh**&**#10;bnNJRCIgOiAiMDAwMDAwMDAtNTY3Ni01Nj YzLTgwMDAtMDAwMDAwMDA0MWE5Igp9"/**>** 

**<**input type="hidden" name="threeDSSessionData" value="50F2156E03083CA665BCB42774614B6A"/**>**

*&***It**;input type="hidden" name="TermUrl"

value="https://localhost.modirum.com:8543/coffeehouse/MerchantHandler2;jsessionid=50F2156E03083CA665BCB42774614B6A"/>

**&It;**input type="submit" name="submitBtn" value="Please click here to continue"/ **>** 

 $&$ **lt**;/form $&$ gt;  $&$ lt;/div $&$ gt;  $&$ lt;/div $&$ gt; **&It**;script type="text/javascript" **&gt**; hideAndSubmitTimed('webform0');  $&$ **lt**;/script $&$ gt;  $&$ **lt**;noscript $&$ gt; **&It**; div align="center" **&gt**; **&lt**; b> Javascript is turned off or not supported! </b&gt;  $&$ **lt**;br/ $&$ gt;  $&$ lt;/div $&$ gt;  $<$ **lt**;/noscript $<$ gt;  $&$ lt;/div $&$ gt; **&It**; div id="content-footer" **&gt**;  $&$  klt; br/ $&$  gt; **<**img height="20" src="https://localhost.modirum.com:8543/mdpaympi/powered-by-modirum.svg" alt="Powered by Modirum"/**>**  $&$ lt;/div $&$ gt;  $&$ lt;/div $&$ gt;  $&$ lt;/div $&$ gt;  $&$ **lt**;/body $&$ gt;  $&$ lt;/html $&$ gt;

</**redirectToACSForm**>

</**Response**>

</**Message**>

<**ds:Signature xmlns:ds="http://www.w3.org/2000/09/xmldsig#"**>

<**ds:SignedInfo**>

<**ds:CanonicalizationMethod Algorithm="http://www.w3.org/TR/2001/REC-xml-c14n-20010315"**/>

<**ds:SignatureMethod Algorithm="http://www.w3.org/2001/04/xmldsig-more#rsa-sha256"**/>

<**ds:Reference URI="#M1544784608946"**>

<**ds:DigestMethod Algorithm="http://www.w3.org/2001/04/xmlenc#sha256"**/>

<**ds:DigestValue**>Lm0bG314K60fFnGXtQ3xMvoYIXfJxxSNLvJ1Y5FxLuY=</**ds:DigestValue**>

</**ds:Reference**>

</**ds:SignedInfo**>

<**ds:SignatureValue**>

 EpCv425wDg0pT1alRd2n27RIvHituiZqdQCrrCesXeeqTJ1UMprk7wuFvx9iFDzt9fKKjniJ5oND Vb4IhYoV9u3DneU62xfnkDy/0E4TfdcA2sw8kQ5lCkcci2Mf55CNtmCILi0jvo92P7LpmHpi2vAb j4WJDMOjsLneaPIGSIxdmzHlM2vbRnDboxc3Qlm+Le+hfglhwDd0acQeT7xtfeiRMYCI4r2HIYWl 64Xxbv1ErnOAh4PO/WNTRuaCxiIAcqvxerBmhz5DUpTzjwwpNiSYKDgp+v0F0UaSyHoSgjDXmuPQ CI9slK5Vgh2dcVYbcByVNzxA96OB+wnuLCJVow==

</**ds:SignatureValue**>

<**ds:KeyInfo**>

<**ds:X509Data**>

<**ds:X509Certificate**>

MIIDYDCCAkgCAQEwDQYJKoZIhvcNAQELBQAwdjEaMBgGA1UEAxMRcHJvY0ludGVyZmFjZVNpZ24x

...

9PDtopCdwc7k0pzUiQ==

</**ds:X509Certificate**>

</**ds:X509Data**>

</**ds:KeyInfo**>

</**ds:Signature**>

</**ModirumMPI**>

#### 3.7.5 Request to MPI with CRes

<span id="page-42-0"></span>*<?***xml version="1.0" encoding="utf-8" standalone="no"***?>*

<**ModirumMPI xmlns="http://www.modirum.com/schemas/mpiapi"**>

<**Message merchantId="sys1331720664552" messageId="M1544784619256" version="4.0"**>

<**Request**>

<**PAResValidationRequest**>

 <**cres**>ewogICAiYWNzUmVmZXJlbmNlTnVtYmVyIiA6ICJBQ1NFbXUyIiwKICAgImFjc1RyYW5zSUQiIDog IjAwMDAwMDAwLTAwMDUtNWE1YS04MDAwLTAxNjdhYzU2YjU4MSIsCiAgICJtZXNzYWdlVHlwZSIg OiAiQ1JlcyIsCiAgICJtZXNzYWdlVmVyc2lvbiIgOiAiMi4xLjAiLAogICAidGhyZWVEU1NlcnZl clRyYW5zSUQiIDogIjAwMDAwMDAwLTU2NzYtNTY2My04MDAwLTAwMDAwMDAwNDFhOSIsCiAgICJ0 cmFuc1N0YXR1cyIgOiAiWSIKfQ==

</**cres**>

</**PAResValidationRequest**>

</**Request**>

</**Message**>

<**ds:Signature xmlns:ds="http://www.w3.org/2000/09/xmldsig#"**>

<**ds:SignedInfo**>

<**ds:CanonicalizationMethod Algorithm="http://www.w3.org/TR/2001/REC-xml-c14n-20010315"**/>

<**ds:SignatureMethod Algorithm="http://www.w3.org/2001/04/xmldsig-more#rsa-sha256"**/>

<**ds:Reference URI="#M1544784619256"**>

<**ds:DigestMethod Algorithm="http://www.w3.org/2001/04/xmlenc#sha256"**/>

<**ds:DigestValue**>8EHq3bJC1zCTZBoY6uvh2VL4//iDmvasHc7EldS350Q=</**ds:DigestValue**>

</**ds:Reference**>

</**ds:SignedInfo**>

<**ds:SignatureValue**>

 MH64sMitMnxpyuEi4mAEjP/u6HoVsxCBKhnxjgaUCGmKiuBq5h+yRYsGYCuD8vHlpZsBdFmUfTQN ToKM0MaiOENdOvMwnzehYmSEN077rqZOfWJWd09VNNwcG0h5yR9Vej8n/PknL3IXach67KrBB7+e 6am963x3XVIWhsQCh+youJspnYrhj2TiObgAxWvVUU6WAmxrAFOZDKNYj1Y745TjAztRFIOof8u/ hx9uwfwUUfwzbQKxMTjL8DoBeBKzP6AW1K5cfjP45SNd31vGhXe9LKqdJrYNxOX8tCk7/MkxypYl yi6Eg1n7CNZ5+7ZKmXZPJ1yns915g5up9EoBpQ==

</**ds:SignatureValue**>

<**ds:KeyInfo**>

<**ds:X509Data**>

<**ds:X509Certificate**>

MIIESzCCAzOgAwIBAgIJANq6Drpt8SB5MA0GCSqGSIb3DQEBCwUAMHYxCzAJBgNVBAYTAkVFMREw

...

RLXZUNmvy+zFSB+QFWEW2nlfYI8=

</**ds:X509Certificate**>

</**ds:X509Data**>

</**ds:KeyInfo**>

</**ds:Signature**>

</**ModirumMPI**>

3.7.6 Final response from MPI

<span id="page-43-0"></span>*<?***xml version="1.0" encoding="utf-8" standalone="no"***?>*

<**ModirumMPI xmlns="http://www.modirum.com/schemas/mpiapi"**>

<**Message merchantId="sys1331720664552" messageId="M1544784619256" version="4.0"**>

<**Response**>

<**Parameters**>

<**xid**>EnT7echNxbjyNJSEIQiIsogpnUg=</**xid**>

<**mdStatus**>1</**mdStatus**>

<**mdErrorMsg**>Y-status/Challenge authentication via ACS:

https://localhost.modirum.com:8543/dstests/ACSEmu2

</**mdErrorMsg**>

<**enrollmenStatus**>C</**enrollmenStatus**>

<**authenticationStatus**>Y</**authenticationStatus**>

<**eci**>05</**eci**>

<**cavv**>QUNTRU1VUDYlLGl/eTtSLiQ8Ync=</**cavv**>

<**PAResVerified**>true</**PAResVerified**>

<**PAResSyntaxOK**>true</**PAResSyntaxOK**>

<**txId**>16809</**txId**>

<**protocol**>3DS2.1.0</**protocol**>

<**cardType**>1</**cardType**>

</**Parameters**>

<**TDS2RespAttributes**>

<**Attribute name="TDS2.threeDSServerTransID"**>00000000-5676-5663-8000-0000000041a9</**Attribute**>

<**Attribute name="TDS2.dsTransID"**>dffc1e22-b02d-5af6-8000-0000000028a9</**Attribute**>

<**Attribute name="TDS2.acsTransID"**>00000000-0005-5a5a-8000-0167ac56b581</**Attribute**>

<**Attribute name="TDS2.authTimestamp"**>201812141050</**Attribute**>

</**TDS2RespAttributes**>

</**Response**>

</**Message**>

<**ds:Signature xmlns:ds="http://www.w3.org/2000/09/xmldsig#"**>

<**ds:SignedInfo**>

<**ds:CanonicalizationMethod Algorithm="http://www.w3.org/TR/2001/REC-xml-c14n-20010315"**/>

<**ds:SignatureMethod Algorithm="http://www.w3.org/2001/04/xmldsig-more#rsa-sha256"**/>

<**ds:Reference URI="#M1544784619256"**>

<**ds:DigestMethod Algorithm="http://www.w3.org/2001/04/xmlenc#sha256"**/>

<**ds:DigestValue**>B3VqtWHO9MFFmjVmEY1xHGWvyaAjiI6RmDMO1cUisvo=</**ds:DigestValue**>

</**ds:Reference**>

</**ds:SignedInfo**>

<**ds:SignatureValue**>

 kCqt9Pj5+siFHCRkSET5215alFVwXa5wYJHaZkcl+JApFsCaF2E7Ic4deagJBcy4JPMdtiIAF1H0 EF3yNZSHc6+Pjsz2slnmq8FvXjZUixBzxEfSqqDSp1GWZisjsx/jHVZ9lWH9JcBXqPFrxzTKYeX9

oGF+BS+0IM5K3Q6Aw59VNELszFaKjkDDI4Un5qCnaJZCloIoTILz4cPUdpBBuQYHnZN1PplNxMgb

gbLrHIpbhghvzKzSNwxNpLoLwJEA8cl3OZ5zp+WsTsPhSYcYI8eDQb4nOt9nF/9mZifiU9DzXHj9

dBrL5BlNqn9Z76+n3Hf3N5xda9b8N7jYnV0UWw==

</**ds:SignatureValue**>

<**ds:KeyInfo**>

<**ds:X509Data**>

<**ds:X509Certificate**>

MIIDYDCCAkgCAQEwDQYJKoZIhvcNAQELBQAwdjEaMBgGA1UEAxMRcHJvY0ludGVyZmFjZVNpZ24x

...

9PDtopCdwc7k0pzUiQ==

</**ds:X509Certificate**>

</**ds:X509Data**>

</**ds:KeyInfo**>

</**ds:Signature**>

</**ModirumMPI**>

## <span id="page-45-0"></span>4 SOAP interface

As of MPI 4.0.2.42 there is an opportunity to send SOAP 1.2 messages to MPI. Interface reflects format and behavior of XML interface. There are a few differences:

- 1. XML messages should be sent with SOAP envelope. Examples below.
- 2. Messages should be sent with ContentType=application/soap+xml

WSDL schema is located here mdpaympi.war/ModirumMPI.wsdl or here http(s)://address/mdpaympi/ModirumMPI.wsdl. Message contents of SOAP are equal to XML API only wrapped to SOAP envelopes.

### <span id="page-45-1"></span>**4.1** SOAP interface example

```
4.1.1 Initial request to MPI:
```
*<?*xml version="1.0" encoding="utf-8" standalone="no"*?>*

<env:Envelope xmlns:env="http://www.w3.org/2003/05/soap-envelope">

<env:Header/>

<env:Body>

```
 <ModirumMPI xmlns="http://www.modirum.com/schemas/mpiapi" xmlns:ns2="http://www.w3.org/2000/09/xmldsig#">
  <Message md="535CF439C39D63F978C1B58845C2005D" merchantId="sys1331720664552"
```

```
messageId="M1494972873437" version="4.0">
```
 <Request> <EnrollmentRequest> <Parameters> <pan>4016000000002</pan> <expiry>1812</expiry> <deviceCategory>0</deviceCategory> <purchAmount>1100</purchAmount>

```
 <exponent>2</exponent>
 <description>DVD Movies</description>
 <currency>840</currency>
```
<termUrl>https://bank1.modirum.com:443/coffeehouse/MerchantHandler2;jsessionid=535CF439C39D63F978C1B58845C20 05D

```
 </termUrl>
       <xid>VGnMqa+1jNBTSnCnoh3K8PuiVZQ=</xid>
      </Parameters>
    </EnrollmentRequest>
  </Request>
 </Message>
 <ds:Signature xmlns:ds="http://www.w3.org/2000/09/xmldsig#">
  <ds:SignedInfo>
    <ds:CanonicalizationMethod Algorithm="http://www.w3.org/TR/2001/REC-xml-c14n-20010315"/>
    <ds:SignatureMethod Algorithm="http://www.w3.org/2001/04/xmldsig-more#rsa-sha256"/>
    <ds:Reference URI="#M1494972873437">
      <ds:DigestMethod Algorithm="http://www.w3.org/2001/04/xmlenc#sha256"/>
      <ds:DigestValue>ngY4nXCbtb00r8Uwb7ElwhMshoX3a1H/JkonU6yIzqI=</ds:DigestValue>
    </ds:Reference>
  </ds:SignedInfo>
```

```
<ds:SignatureValue>AuausHQxQuVWIE7V/ZMoT8PeDSTJhpUTImyPGS+EWOUqMkJMAogZQh/xiM9H+0g9cZ9fXa9zk
dX8j83AK0pnfy768CZU7MZ4kLIn50W/qaf62NNvS2o2BTQSpfnFjz4DX11hcKZzProdY63C/wqJHwOO 
bN9al96mKm0kFkqU0batWnCRRnzD8blJZOZ35j+hdI5bTZjnXYsrft3FVhUlb0WbQccVfULmksnR 
Ozf/DeKxo0vjvJCLCWYfu4plMrUKT6xCzsALWR8ycx4/kpWi9ICpemVIyOeXGZantH+p/s8RTk0r 
+F1iVyTxOVGgmryHGxFizYA79g9ZAHmC0gugrg==
      </ds:SignatureValue>
      <ds:KeyInfo>
```
 <ds:X509Data> <ds:X509Certificate> MIIERTCCAy2gAwIBAgIJAKcoY+m8gQgZMA0GCSqGSIb3

… pAhfSIiDh2jcOvPq1F4=

```
 </ds:X509Certificate>
         </ds:X509Data>
       </ds:KeyInfo>
      </ds:Signature>
    </ModirumMPI>
  </env:Body>
</env:Envelope>
```
#### <span id="page-46-0"></span>4.1.2 MPI response with ACS redirect template: *<?*xml version="1.0" encoding="utf-8" standalone="no"*?>* <env:Envelope xmlns:env="http://www.w3.org/2003/05/soap-envelope"> <env:Header/> <env:Body> <ModirumMPI xmlns="http://www.modirum.com/schemas/mpiapi" xmlns:ns2="http://www.w3.org/2000/09/xmldsig#"> <Message md="535CF439C39D63F978C1B58845C2005D" merchantId="sys1331720664552" messageId="M1494972873437" version="4.0"> <Response> <Parameters> <xid>VGnMqa+1jNBTSnCnoh3K8PuiVZQ=</xid> <mdStatus>9</mdStatus> <mdErrorMsg>To be redirected to acs</mdErrorMsg> <enrollmenStatus>Y</enrollmenStatus> </Parameters> <redirectToACSForm>&lt;!DOCTYPE HTML PUBLIC "-//W3C//DTD HTML 4.01//EN" "http://www.w3.org/TR/html4/strict.dtd"> <html&gt; <head&gt; <title&gt;MDpay default response template for web&lt;/title&gt; <script type="text/javascript" language="javascript"&gt; function moveWindow() { var form = document.getElementById("downloadForm"); if (form  $!=$  null) { form.submit(); } } </script&gt; &lt:/head&gt: <body&gt; <form id="downloadForm" action="https://3ds-acs.test.modirum.com/mdpayacs/pareq" method="POST"> <input type="hidden" name="PaReq" value="eJxVUcluwjAQ/ZWIa6U4TsJSNIwERCqoAtFCOfQWOUOTqrGDnbD8fe2wtT7Ne+PZ3oNNromSNYlGE8KCjEm/

yCuyUYdH3SCqOgir8TvtEQ6kTaEkcj/wQ2A3aGu0yFNZI6RiP5kvMW4fsCuEkvQ8QR5GcbcH7IJApiXhVO12RDPVGPIy KpVnclUBa3MgVCNrfcYwtlU3AI3+wbyuqyFjx+PRL1VW6Kb0hSqBuRywxz6rxkXG9joVGW5f5GKfPvHv5WSzllOp8uh 1sGqK7efbCJj7AVlaE4YB7wdd3vPCcMjjYRQBa3lIS7cEfqwTj1sRAnvhhYHKDRpfAOcu85cBq60mKc44iG3qjoBOlZJkf1 g57zFkZAQm28RbqENBxk53BLDHNdOZ01rUVscw6lufnrlTuyVc08IKxQf80tUBYK6EXY1kV5dt9M/9X/zRraA="> <input type="hidden" name="TermUrl"

value="https://bank1.modirum.com:443/coffeehouse/MerchantHandler2;jsessionid=535CF439C39D63F978C1B58845C2005 D">

 $&$ lt; input type="hidden" name="MD"

value="535CF439C39D63F978C1B58845C2005D"> <!-- To support javascript unaware/disabled browsers --&gt;

```
&dt;div style="text-align: center;">gt;&dt;img src="preloader.gif"/&dt;&dt;&dt;&dt;
         <noscript&gt;
         &It;center>Please click the submit button below.&It;br>
         <input type="submit" name="submit" value="Submit"&gt;&lt;/center&gt;
         <lt;/noscript<gt;
         &dt:/div>gt:
         </form&gt;
         &dt; script type="text/javascript"&dt;
          moveWindow();
         </script&gt;
         </body&gt;
         </html&gt;
        </redirectToACSForm>
       </Response>
     </Message>
     <ds:Signature xmlns:ds="http://www.w3.org/2000/09/xmldsig#">
       <ds:SignedInfo>
         <ds:CanonicalizationMethod Algorithm="http://www.w3.org/TR/2001/REC-xml-c14n-20010315"/>
         <ds:SignatureMethod Algorithm="http://www.w3.org/2001/04/xmldsig-more#rsa-sha256"/>
         <ds:Reference URI="#M1494972873437">
          <ds:DigestMethod Algorithm="http://www.w3.org/2001/04/xmlenc#sha256"/>
          <ds:DigestValue>4ACquN4SO0Dg9DZp7QG2GacukQkwuicEbexzlOKcjrM=</ds:DigestValue>
         </ds:Reference>
       </ds:SignedInfo>
       <ds:SignatureValue>
rXYl+kWPqma87EYT5SLgSMILL56FlVsGrVVKqhDuc91WfwXXf0fNaB3RbPPg0BOflsTDTLo04UJ/ 
e5VaioL4JOO1reBeg+qglkGmESeFRpSNtpAnOTrRJycvIVoUkc1blmhErBCIiB6CH1CX9aaCtsdk 
xalhEBBH0YhC4uUHzVvzmLEvcZIHvxW42Zlq1fWRilTQCkoxADv+MrV9LrTVnrOTX80gNcWe6eFB 
Yla1t7fSl2cyD0M7/HtJ5KMKtP2AFwqaJjTkIIIY1n49GU45SJSUqxNKwOXyTmfh9N+qwVlEp0yS
y8Ty3HQ1u/f76EkrDyDPKrrb6jkTjS9mjQc+9A==
       </ds:SignatureValue>
       <ds:KeyInfo>
         <ds:X509Data>
          <ds:X509Certificate> 
MIIEDDCCAvSgAwIBAgIJAPmMWIp6hdlRMA0GCSqGSIb3DQEBCwUAMGExCzAJBgNVBAYTAkVFMQ4w
…
orvXz6ca1a62exlyoQw=
          </ds:X509Certificate>
         </ds:X509Data>
       </ds:KeyInfo>
     </ds:Signature>
    </ModirumMPI>
  </env:Body>
```

```
</env:Envelope>
```
#### <span id="page-47-0"></span>4.1.3 PARes validation request to MPI:

```
<?xml version="1.0" encoding="utf-8" standalone="no"?>
<env:Envelope xmlns:env="http://www.w3.org/2003/05/soap-envelope">
 <env:Header/>
  <env:Body>
    <ModirumMPI xmlns="http://www.modirum.com/schemas/mpiapi" xmlns:ns2="http://www.w3.org/2000/09/xmldsig#">
      <Message md="535CF439C39D63F978C1B58845C2005D" merchantId="sys1331720664552" 
messageId="M1494972873437" version="4.0">
       <Request>
         <PAResValidationRequest>
         <pares>
```
eJzVWNmyozqy/ZWK6kfHOQwGG064doSYMQabeXhjMsbM8/D1jfeuXae6um5E3/vUlxejJZFKKVeulHUyHm0c

… fh37cAfx9O/B+bfl+X/q6bPv5HvWfn+sHWA==

```
 </pares>
 </PAResValidationRequest>
```

```
 </Request>
```

```
 </Message>
```

```
 <ds:Signature xmlns:ds="http://www.w3.org/2000/09/xmldsig#">
  <ds:SignedInfo>
    <ds:CanonicalizationMethod Algorithm="http://www.w3.org/TR/2001/REC-xml-c14n-20010315"/>
    <ds:SignatureMethod Algorithm="http://www.w3.org/2001/04/xmldsig-more#rsa-sha256"/>
    <ds:Reference URI="#M1494972873437">
     <ds:DigestMethod Algorithm="http://www.w3.org/2001/04/xmlenc#sha256"/>
     <ds:DigestValue>mOZ4WMPNRTfY/Uj4SWKRNBdKvrt+X7xgPpdxz7PBFMI=</ds:DigestValue>
    </ds:Reference>
  </ds:SignedInfo>
```
<ds:SignatureValue>lU6U6+SThF1697DBGJ8cEf7kJIH6R9NzVriTtr8Tq9dvbTKDT4BeBGHyTRRbhPiGG05whfRDAXpy +JwgwhRKRjgScd1uudCpPdkOW0IPvCdT6/BGOEMy+OSBLhUGpoykSb3hS7xyQ2mVuFLJ3MSY8/o6a3W61IRSnNPvi1 ENpqudgAU1Qg8Opy8aHqy6nzquAFnjQlYbrJmB/5UCZkwMpUiK1F6fWz27yY8N1l5hJ/P/bE1SYfOjUQSQqd1ZXJ4czAY 8S1uzrNCbjtcxtoev6/TtUI46mnQmCfEXyxtK3Qfzkff YWqVdZ+Rxd/ZQ7zL5DD69IUvo2jRzOdO6+n6uw==

```
 </ds:SignatureValue>
 <ds:KeyInfo>
```
<ds:X509Data>

```
 <ds:X509Certificate>
```
MIIERTCCAy2gAwIBAgIJAKcoY+m8gQgZMA0GCSqGSIb3DQEBCwUAMHQxCzAJBgN

```
…
pAhfSIiDh2jcOvPq1F4=
```

```
 </ds:X509Certificate>
         \langle ds: X509Data \rangle </ds:KeyInfo>
      </ds:Signature>
    </ModirumMPI>
  </env:Body>
</env:Envelope>
```
### <span id="page-48-0"></span>4.1.4 PARes validation response from MPI:

```
<?xml version="1.0" encoding="utf-8" standalone="no"?>
```
<env:Envelope xmlns:env="http://www.w3.org/2003/05/soap-envelope">

```
<env:Header/>
```

```
 <env:Body>
```
 <ModirumMPI xmlns="http://www.modirum.com/schemas/mpiapi" xmlns:ns2="http://www.w3.org/2000/09/xmldsig#"> <Message md="535CF439C39D63F978C1B58845C2005D" merchantId="sys1331720664552"

```
messageId="M1494972873437" version="4.0">
```

```
 <Response>
  <Parameters>
    <xid>VGnMqa+1jNBTSnCnoh3K8PuiVZQ=</xid>
   <mdStatus>1</mdStatus>
    <mdErrorMsg>Authenticated</mdErrorMsg>
    <enrollmenStatus>Y</enrollmenStatus>
    <authenticationStatus>Y</authenticationStatus>
   <eci>05</eci>
    <cavv>AAABAGI1kQAAAAAjcTWRAAAAAAA=</cavv>
    <cavvAlgorithm>2</cavvAlgorithm>
    <PAResVerified>true</PAResVerified>
    <PAResSyntaxOK>true</PAResSyntaxOK>
    <txId>13503</txId>
  </Parameters>
 </Response>
```

```
 </Message>
```
<ds:Signature xmlns:ds="http://www.w3.org/2000/09/xmldsig#">

```
 <ds:SignedInfo>
```

```
 <ds:CanonicalizationMethod Algorithm="http://www.w3.org/TR/2001/REC-xml-c14n-20010315"/>
 <ds:SignatureMethod Algorithm="http://www.w3.org/2001/04/xmldsig-more#rsa-sha256"/>
 <ds:Reference URI="#M1494972873437">
```
 <ds:DigestMethod Algorithm="http://www.w3.org/2001/04/xmlenc#sha256"/> <ds:DigestValue>sYLd56IRpCQN4GdMOrJpGCOhbAzP90u+Ew/8f/kPuf4=</ds:DigestValue> </ds:Reference> </ds:SignedInfo>

<ds:SignatureValue>

qtFKBS+MrOeL1DKyOg8LYkM260DC4UViXutKKFhKto3A7kKfE0Ww1Zh+Ri4NNzehsDgi59NAINMD EEQGh2Mlpjvjl35PO1GylLRyOOZMxsUjIFlxwDb/nHlNuQWPPADwBbtmQz7wHG60Boc9l5Z6IBI2 zGEtas6ZxPcbD8VLeOgZYg34TvjIY5K9giFyEdUYUyKw2HHaABXrjlndCFTr/3NeenqRAuI/vThh uZyNLw99baE1qIZcMeHcq4CaBNM8EG4dgKETtda96PBUy/E6ykBp+VZooSwRm6Ts8JuRQVjPwH2S BbxWIXwp15qSlw0wRwSCQugRBz2UC/REk/dVkA==

 </ds:SignatureValue> <ds:KeyInfo> <ds:X509Data> <ds:X509Certificate>

MIIEDDCCAvSgAwIBAgIJAPmMWIp6hdlRMA0GCSqGSIb3DQEBCwUAMGExCzAJBgNVBAYTAkVFMQ4w

orvXz6ca1a62exlyoQw= </ds:X509Certificate>  $\langle ds: X509Data \rangle$  </ds:KeyInfo> </ds:Signature> </ModirumMPI> </env:Body> </env:Envelope>

...

# <span id="page-50-0"></span>5 Processor Certificate

Processor certificate is used by merchant to calculate the signature value for the response messages.

For testing purposes, merchant can use the following processor certificate:

#### -----BEGIN CERTIFICATE-----

MIIEXjCCAsYCAQEwDQYJKoZIhvcNAQELBQAwdTElMCMGA1UEAxMcQ2FyZGxpbmsgVUFUIFNpZ25p bmcgYW5kIENTRTENMAsGA1UECxMERUNPTTERMA8GA1UEChMIQ2FyZGxpbmsxDzANBgNVBAcTBkF0 aGVuczEMMAoGA1UECBMDQVRIMQswCQYDVQQGEwJHUjAeFw0xODA2MjEyMTAwMDBaFw0yNTA2MjIy MDU5NTlaMHUxJTAjBgNVBAMTHENhcmRsaW5rIFVBVCBTaWduaW5nIGFuZCBDU0UxDTALBgNVBAsT BEVDT00xETAPBgNVBAoTCENhcmRsaW5rMQ8wDQYDVQQHEwZBdGhlbnMxDDAKBgNVBAgTA0FUSDEL MAkGA1UEBhMCR1IwggGiMA0GCSqGSIb3DQEBAQUAA4IBjwAwggGKAoIBgQDlZIj4eMY2hU7ot4kk gB1e7xJniAe07ntRVwPZdJ1cxevLvSoQMvgd8070RrT7cPDXp6iJIl0RKBnCwZspwoO5evUngdfo AleyLSVUXljKp2G/e6Kt22RMCLtYsqNv4qFW5nW8XwB88wvqziSMPu9Mo1gGhOxWpS4Viy3NvrtE VOWXvssx+ZLPolb3AW93w7BOfzEpt7LM3GwrSYZuPoPHcwdkBs0nF+htIEOq/2T7GDcZPNIUmllu 4nQt6u7T1SJ0/TpdHta/p55xptE7QLZlNdphIxvu4Zc9U7mwvlCN8MqMNQnQSFlqnBdOgtQ5gxfE 8x/cSWOVLzTh6dWOc2o7aiAhk8sVopl7N4jeL4U4Nvp0GyDodoWgUJeweDookIb9DL2fgQeBLKn8 ZFDPOyoBQSNr8AAm3p0bgTDY4XkTuav919LGgCjR5k389CW256zXCgsj5Dnn8gcTrf0mwziUbjlG t/UIy7CA7kmpELwna4NNo7Lt6laILqletJi1rlECAwEAATANBgkqhkiG9w0BAQsFAAOCAYEAVkOF bVwxj/pbnTH8Z2y/17P1yzv4H6vKB2RdG60CMSou0X/WNybBgaMSf6qJJs3osUC68qx27Q3pYp4i 7onsTlNedhSsUVZVabRHXkjLxGLx9saZNiZ9turIyxzfC7VdeGaogvmcFPZAFgkGSFy4tAZz8fIk L7XI9pp5NTrjP9AL1ETVgwoHFKoeEKU1ewgQGRXpsM2sQnanMrTOgfVWz+qmaMmCcgeuQnYDPkZX X3jo456N0IDcGhJRmzkO8x0ge3DGyTc2mdS+38c61VEDd2TQHDHJuGsjCSVMjYh83JF7Ut3imFYh v3jgmHNkEDsp7XU81UMaV1nD0WzwNTbuMlyuvUQltLtQ0lciDl+yT7zciHZr3JkL3am9lCtny/DR Oyw7pZnDCbWHaUKl4pV5UtwCIT/o5v7yo3av1z5o6Ufial+kemeyhcU7PtMXZ6mgW9Hcq4htX1BT l/LsTN/42XxvrdzystkmvJeSlrNLPbeASi8MC3j/xQdUjc6mWQ/t -----END CERTIFICATE-----

For production purposes, please contact us via email at [ecommerce\\_support@cardlink.gr](mailto:ecommerce_support@cardlink.gr)